# **Razvoj SIP servisa na Restcomm platformi za usluge usmjeravanja poziva**

**Penzer, Anita**

**Master's thesis / Diplomski rad**

**2018**

*Degree Grantor / Ustanova koja je dodijelila akademski / stručni stupanj:* **Josip Juraj Strossmayer University of Osijek, Faculty of Electrical Engineering, Computer Science and Information Technology Osijek / Sveučilište Josipa Jurja Strossmayera u Osijeku, Fakultet elektrotehnike, računarstva i informacijskih tehnologija Osijek**

*Permanent link / Trajna poveznica:* <https://urn.nsk.hr/urn:nbn:hr:200:069812>

*Rights / Prava:* [In copyright](http://rightsstatements.org/vocab/InC/1.0/) / [Zaštićeno autorskim pravom.](http://rightsstatements.org/vocab/InC/1.0/)

*Download date / Datum preuzimanja:* **2024-11-09**

*Repository / Repozitorij:*

[Faculty of Electrical Engineering, Computer Science](https://repozitorij.etfos.hr) [and Information Technology Osijek](https://repozitorij.etfos.hr)

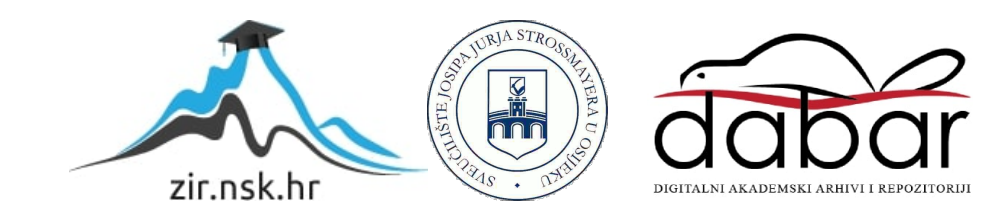

## **SVEUČILIŠTE JOSIPA JURAJA STROSSMAYERA U OSIJEKU FAKULTET ELEKTROTEHNIKE RAČUNARSTVA I INFORMACIJSKIH TEHNOLOGIJA**

**Sveučilišni studij**

# **RAZVOJ SIP SERVISA NA RESTCOMM PLATFORMI ZA USLUGE USMJERAVANJA POZIVA**

**Diplomski rad**

**Anita Penzer**

**Osijek, 2018 g.**

Sadržaj:

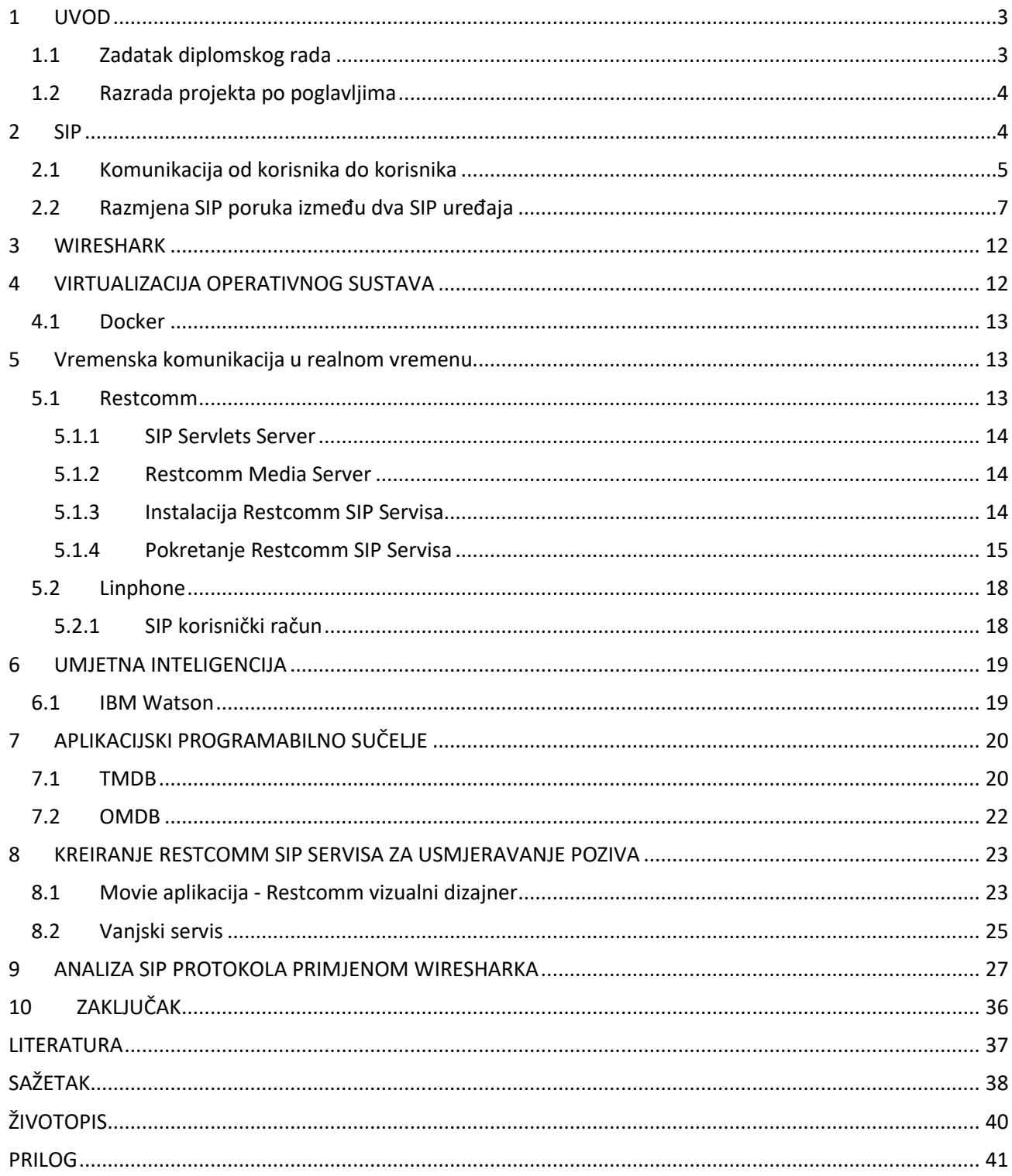

### **1 U V O D**

<span id="page-3-0"></span>U današnje doba tehnologija je postala dostupna gotovo svima, stoga i način na koji se ona primjenjuje nije ostao isti. Primjer toga su mobilni uređaji koji više ne služe prvenstveno za uspostavljanje poziva, slanje SMS poruka ili izmjene datoteka. Oni danas, iz aspekta komunikacija, preko interneta omogućuju multimedijsku komunikaciju u stvarnom vremenu. Komunikacija preko interneta iz uporabe potiskuje fiksne telefone kao sredstvo komunikacije, budući da korisnicima pruža jeftinu, stabilnu i sigurnu komunikaciju koja se može koristiti privatno ali i poslovno. Kako bi se ujedinile usluge pružatelja mobilnih usluga s uslugama koje koriste korisnici, osmišljena je Restcomm platforma[1]. Restcomm platforma svakom od korisnika omogućava jednostavno prilagođavanje mobilne usluge samostalnim kreiranjem vlastitog servisa. Kreiranje servisa je jednostavno budući da se bazira na slaganju gotovih komponenti koje je potrebno samo nadopuniti podatcima koji se žele interpretirati. Primjer jednog jednostavnog servisa može biti pretvaranje tekstualne poruke poput emaila ili SMS-a u glasovnu poruku.

Budući da se komunikacija odvija preko interneta bitno je spomenuti neke protokole koji se u njoj koriste. Jedan od protokola je SIP (*Session Initiation Protocol*) signalizacijski protokol, kojemu je svrha uspostava i praćenje toka razmjene podataka između dva ili više korisnika koji komuniciraju putem interneta. Budući da Restcomm platforma podržava SIP protokol, ovaj diplomski rad će se bazirati na uspostavi komunikacije između korisnika i Restcomm platforme i praćenju toka podataka između njih.

## <span id="page-3-1"></span>**1 . 1 Z a d a t a k d i p l o m s k o g r a d a**

Cilj projekta je kreirati SIP servis na Restcomm platformi. Servis treba omogućiti interakciju s korisnikom, što će biti ostvareno povezivanjem više podsustava u jednu cjelinu. U projektu će se koristiti:

- platforma: Restcomm i Docker
- aplikacijski programabilno sučelje: IBM Watson, TMDB i OMDb
- programska oprema: Linphone telefon i Wireshark
- lokalni server: XAMPP
- programski jezik: PHP
- operacijski sustav: Linux Ubuntu 16.04

## <span id="page-4-0"></span>**1 . 2 R a z r a d a p r o j e k t a p o**

### **p o g l a v l j i m a**

- Uvod u SIP protokol, primjer razmjene SIP poruka između korisnika preko proxy servera.
- Uvod u Wireshark.
- Virtualni Docker sustav.
- Restcomm, svojstva i uspostava Restcomm platforme na Docker sustavu. Konfiguracija Linphone-a.
- Watson sustav i njegova namjena.
- Primjena aplikacijskih programibilnih sučelja.
- <span id="page-4-1"></span>• Kreiranje Restcomm servisa, izrada *Movie* aplikacije.

### **2 S I P**

SIP (*Session Initiation Protocol*) je signalizacijski internet protokol za uspostavu, upravljanje i prekidanje multimedijskih sesija u realnom vremenu. Temelji se na modelu HTTP-a (*HyperText Transport Protocol*) i SMTP-a (*Simple Mail Transport Protocol*). Od HTTP-a je preuzeo klijent server dizajn URL i URI, dok je od SMTP-a preuzeo zaglavlja poput (*To, From, Date* i *Subject*). Razvijen je od strane IETF-a (*Internet Engineering Task Force* ). Nalazi se u aplikacijskom sloju TCP/IP modela, te koristi TCP (*Transmission Control Protocol*) i UDP (*User Datagram Protocol*) protokole i DNS (*Domain Name System*) sustave. SIP je strukturirani tekstualni protokol koji omogućava lociranje korisnika i određivanje njegove želje i sposobnosti za sudjelovanjem u sesiji i prije same uspostave poziva.

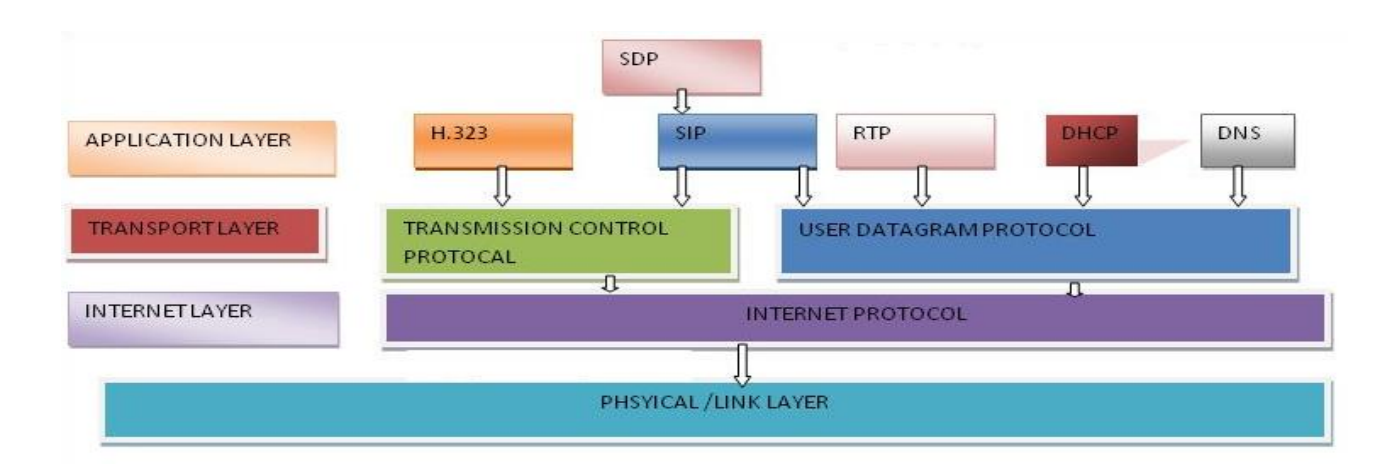

*Slika 2-1 Prikaz SIP protokola unutar TCP/IP modela[2]*

<span id="page-5-1"></span>SIP protokol radi zajedno s nekoliko drugih protokola koji određuju i nose medij sesije. Neki od njih su SDP za prijenos podataka o vrsti i postavkama medija, TCP ili UDP za prijenos informacija, RTP za prijenos medija poput govora ili videa, te DNS i DHCP koji su vezani uz IP adrese([Slika 2-1](#page-5-1)).

## <span id="page-5-0"></span>**2 . 1 K o m u n i k a c i j a o d k o r i s n i k a d o k o r i s n i k a**

Današnja komunikacija se zasniva na komunikaciji između uređaja, gdje svaki od njih ima svoj telefonski broj ili adresu. Stoga je teško odrediti na koji način kontaktirati određenu osobu u određenom trenutku. S SIP-om komunikacija postaje korisnički bazirana primjenjujući korisnički identifikator AOR (*Adress of Record*). AOR se može smatrati kao javna adresa pojedinog korisnika, te eliminira potrebu za pamćenjem raznih brojeva mobitela ili e-mail adresa. Na jednu AOR adresu se mogu dodati e-mail adresa, broj faksa, telefonski broj. To znači da će pojedini korisnik imati samo jednu SIP AOR adresu (SIP:korisnikX@company.com), a svaki od korisnikovih uređaja će imati vlastiti URI (*Uniform Resource Identifier*) poput: sip:999-555-4444@company.com; korisnik=fax.

Osnovni primjer poziva :

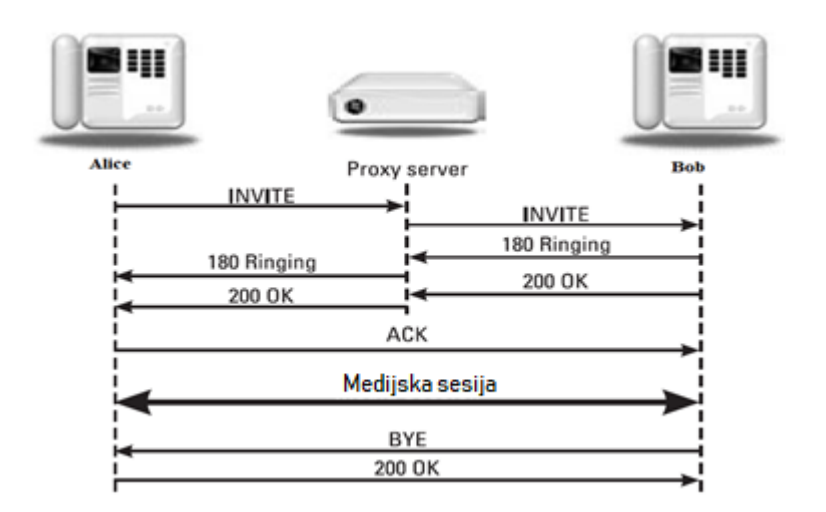

*Slika 2-2 SIP dijagram toka[3]*

<span id="page-6-0"></span>Slika ([Slika 2-2](#page-6-0)) prikazuje osnovni primjer poziva od Alice do Boba preko proxy servera. Svrha SIP proxy servera je primanje i prosljeđivanje poruka, te on nema mogućnost uspostave i prekidanja poziva.

Poziv započinje slanjem INVITE zahtjeva od Alice prema Bobu*.* INVITE zahtjev sadrži SDP (*Session Description Protocol* ) parametre koji definiraju vrstu medija (tekst, audio, video) koji se prenosi. DNS SRV (*Domain Name Server*) pretražuje sve SIP servise korisnika Bob, te prosljeđuje zahtjev na proxy server. Proxy server prima i procesira poziv (podatke), te u registru pretražuje gdje se Bob trenutno nalazi. Nakon što ustanovi trenutnu lokaciju proxy server generira i šalje Bobu INVITE zahtjev. Odgovor na INVITE zahtjev je 180 Ringing gdje Bob preko UAs (*User Agent server*) odlučuje hoće li prihvatiti ili odbiti poziv. U ovome slučaju Bob prihvaća poziv, te se na proxy server šalje poruka o prihvaćanju koja se zatim prosljeđuje prema Alice. Alice-in UAc šalje ACK (*Acknowledgement*) koji proxy serveru i Bobu inicira da je Alice spremna za uspostavu sesije. Sesija se obavlja direktno između Alice i Boba, i nije povezana s proxy serverom. Na kraju konverzacije Bob prekida razgovor, te UAC šalje BYE poruku prema Alice.

# <span id="page-7-0"></span>**2 . 2 R a z m j e n a S I P p o r u k a i z m e đ u d v a S I P u r e đ a j a**

U prethodnom primjeru prikazane su i ukratko objašnjene poruke koje se izmjenjuju između dva SIP korisnika. Detaljniji uvid može se dobiti iz zaglavlja SIP poruka koje se u ovome slučaju izmjenjuju preko UDP datagrama.

*INVITE sip:user.bob@there.com SIP/2.0 Via: SIP/2.0/UDP 100.109.108.105:5060;branch=d9hR5bKmp19a Max-Forwards: 70 To: Bob <sip:user.bob@there.com > From: Alice <sip:user.alice@here.com>;tag=42 Call-ID: 5827322-391-32224 CSeq: 1 INVITE Subject: Where are you? Contact:<sip:alice@pc.here.com> Content-Type: application/sdp Content-Length: 159 v=0 o=alice 4891114587 4891114587 IN IP4 100.109.108.105 s=Phone Call t=0 0 c=IN IP4 100.109.108.105 m=audio 49170 RTP/AVP 0 a=rtpmap:0 PCMU/8000*

Zahtjev INVITE se šalje na IP adresu [\(sip:user.bob@there.com\)](sip:user.bob@there.com). Budući da Alice ne zna gdje se Bob trenutno nalazi i koji uređaj koristi, DNS server pretražuje Bob-ovu SIP URI domenu (*there.com*) koja za rezultat vraća domenu proxy servera koji pokriva to područje domena (*proxy.there.com*). INVITE zahtjev se šalje na proxy server.

*INVITE sip:user.bob@200.205.202.201 Via: SIP/2.0/UDP proxy.there.com:5060;branch=z9hD4hK78652.1*

```
Via: SIP/2.0/UDP 100.109.108.105:5060;branch=d9hR5bKmp19a
Max-Forwards: 69
To: Bob <sip: user.bob@there.com >
From: Alice <sip:user.alice@here.com>;tag=42
Call-ID: 5827322-391-32224
CSeq: 1 INVITE
Contact: <sip:alice@pc.here.com>
Content-Type: application/sdp
Content-Length: 159
v=0
o=alice 4891114587 4891114587 IN IP4 100.109.108.105
s=Phone Call
c=IN IP4 100.109.108.105
t=0 0
m=audio 49172 RTP/AVP 0
a=rtpmap:0 PCMU/8000
```
Proxy server zaprima INVITE zahtjev od Alice i pretražuje SIP URI zahtjeva (*<sip:user.bob@there.com>*) kako bi locirao Boba. DNS unutar baze podataka pretražuje lokaciju i prosljeđuje INVITE zahtjev na Bob-ovu IP adresu. U zahtjev je dodano (*Via)* zaglavlje proxy servera koji je izvršio prosljeđivanje.

*SIP/2.0 180 Ringing Via: SIP/2.0/UDP proxy.there.com:5060;branch=z9hD4hK78652.1 ;received=100.101.102.105 Via: SIP/2.0/UDP 100.109.108.105:5060;branch=d9hR5bKmp19a To: Bob <sip:user.bob@there.com >;tag=314159 From: Alice <sip:user.alice@here.com>;tag=42 Call-ID: 5827322-391-32224 CSeq: 1 INVITE Contact: <sip: user.bob@200.205.202.201> Content-Length: 0*

Nakon što je Bob zaprimio zahtjev od proxy servera, on mu kao odgovor šalje *180 Ringing*.

*SIP/2.0 180 Ringing Via: SIP/2.0/UDP 100.109.108.105:5060;branch=d9hR5bKmp19a To: Bob <sip: user.bob@there.com >;tag=314159 From: Alice <sip:user.alice@here.com>;tag=42 Call-ID: 5827322-391-32224 CSeq: 1 INVITE Contact: <sip:user.bob@200.205.202.201> Content-Length: 0*

Zahtjev 180 Ringing dolazi na proxy server, gdje se na osnovu identifikatora transakcije (*branch=z9hD4hK78652.1*) prosljeđuje prema indikatoru sesije, odnosno Alice.

*SIP/2.0 200 OK Via: SIP/2.0/UDP proxy.there.com:5060;branch=z9hD4hK78652.1 ;received=100.101.102.105 Via: SIP/2.0/UDP 100.109.108.105:5060;branch=d9hR5bKmp19a To: Bob <sip:user.bob@there.com >;tag=314159 From: Alice <sip:user.alice@here.com>;tag=42 Call-ID: 5827322-391-32224 CSeq: 1 INVITE Contact: <sip:user.bob@200.205.202.201> Content-Type: application/sdp Content-Length: 159 v=0 o=bob 4891114587 4891114587 IN IP4 200.205.202.201 s=Phone Call c=IN IP4 200.205.202.201 t=0 0 m=audio 49172 RTP/AVP 0 a=rtpmap:0 PCMU/8000*

```
SIP/2.0 200 OK
Via: SIP/2.0/UDP 100.109.108.105:5060;branch=d9hR5bKmp19a
To: Bob <sip: user.bob@there.com >;tag=314159
From: Alice <sip:user.alice@here.com>;tag=42
Call-ID: 5827322-391-32224
CSeq: 1 INVITE
Contact: <sip:user.bob@200.205.202.201>
Content-Type: application/sdp
Content-Length: 159
v=0
o=bob 4891114587 4891114587 IN IP4 200.205.202.201
s=phone call
c=IN IP4 200.205.202.201
t=0 0
m=audio 49170 RTP/AVP 0
a=rtpmap:0 PCMU/8000
```
Kada Bob prihvati poziv, šalje se odgovor 200 OK. Odgovor se prvo šalje na proxy server, koji poruku preusmjerava prema Alice. Budući da se unutar poruke 200 OK u (*Contact*) zaglavlju nalazi SIP URI adresa Boba, daljnja komunikacija između Alice i Boba obavlja se direktno između njih bez prisustva proxy servera.

*ACK sip:user.bob@200.205.202.201 Via: SIP/2.0/UDP 100.109.108.105:5060;branch=z9hG4bKka42 Max-Forwards: 70 To: Bob <sip:user.bob@there.com >;tag=314159 From: Alice <sip:user.alice@here.com>;tag=42 Call-ID: 5827322-391-32224 CSeq: 1 ACK Content-Length: 0*

Alice šalje ACK na Bob-ovu SIP URI adresu. Nakon ACK odgovora uspostavlja se medijska sesija između Alice i Boba.

*BYE sip:alice@pc.here.com SIP/2.0 Via: SIP/2.0/UDP 200.205.202.201:5060;branch=z9hG4bK4332 Max-Forwards: 70 To: Alice <sip:user.alice@here.com>;tag=42 From: Bob <sip: user.bob@there.com >;tag=314159 Call-ID: 5827322-391-32224 CSeq: 2000 BYE Content-Length: 0 SIP/2.0 200 OK Via: SIP/2.0/UDP 200.205.202.201:5060;branch=z9hG4bK4332 To: Alice <sip:user.alice@here.com>;tag=42 From: Bob <sip:user.bob@there.com >;tag=314159 Call-ID: 5827322-391-32224 CSeq: 2000 BYE Content-Length: 0*

Medijska sesija završava kada jedna od strana komunikacije drugoj pošalje BYE poruku. Odgovor na BYE poruku Bob šalje na Alice-in Contact URI [\(sip:alice@pc.here.com\)](sip:alice@pc.here.com). Alice na poruku odgovara s 200 OK, čime se prekida komunikacija.

Prva linija zahtjeva se naziva startna linija. Ova linija sadrži tip metode (*INVITE*), URI osobe kojoj je zahtjev upućen (*sip:user.bob@there.com*) i SIP verziju (*SIP/2.0*). Nakon startne linije slijedi *Via* zaglavlje u kojemu se nalazi adresa korisnika koji inicira zahtjev (100.109.108.105). Navedena adresa se može preko DNS-a pretvoriti u IP adresu. Osim nje u *Via* zaglavlju se nalazi i verzija SIP protokola (*SIP/2.0*), vrsta transportnog protokola (UDP), broj SIP porta (5060) i identifikator transakcije (*branch=d9hR5bKmp19a*). Sljedeće zaglavlje je zaglavlje *Max-Forwards*, a ono sadrži cijeli broj koji služi za detekciju petlje. Zaglavlja (*To* i *From)* prikazuju od koga (*sip:user.bob@there.com*) i prema kome (*sip:user.alice@here.com*) je zahtjev za sesijom upućen. SIP zahtjevi se usmjeravaju na temelju URI-a zahtjeva, a ne URI-a navedenog u (*To)* zaglavlju budući da je URI zahtjeva promjenjiv, a (*To)* URI je uvijek isti. Ime pošiljatelja i primatelja zahtjeva može i ne mora bit navedeno. Oznaka (*tag=42*) predstavlja da je sesija uspostavljena. Zaglavlje (*Call-ID*) služi za praćenje toka SIP sesije. Sljedeće zaglavlje je (*CSeq*), a sadrži broj i naziv metode (*1 INVITE*). Broj se povećava za svaki novi poslani

zahtjev. SIP URI pozivatelja se nalazi u (*Contact*) zaglavlju i može se koristiti za direktno preusmjeravanje poruka na uređaj pozivatelja. Zaglavlje (*Subject*) može i ne mora biti navedeno, ako je navedeno sadrži poruku koja indicira pozvanom korisniku hoće li ili neće prihvatiti poziv. Nakon (*Contact*) zaglavlja slijedi (*Content-Type*) zaglavlje u kojemu se nalazi vrsta medija (*application*) i protokola koji se koristi (*SDP*). Posljednje zaglavlje je (*Content-Length*). U njemu je prikazano koliko okteta sadrži poruka (159), broj verzije protokola (0), identitet kreatora i broj sesije (*alice 4891114587 4891114587*), ime sesije (*Phone Call*), vrijeme početka i kraja sesije, informacije o konekciji (*IN IP4 100.109.108.105*),nvrsta medija koji se prenosi (*audio 49170 RTP/AVP 0*) i vrsta kodeka (*PCMU/8000*) [3].

### **3 W I R E S H A R K**

<span id="page-12-0"></span>Wireshark[4] je programski alat otvorenog koda namijenjen za analizu mrežnih paketa. Analiza može biti provedena u svrhu otklanjanja problema na mreži, provjere mrežne sigurnosti ili iz edukativnih razloga. Razvoj Wiresharka je započeo 1997. godine od strane Gerald Combs-a s ciljem razvoja programskog alata koji bi pratio tijek prometa na mreži. Budući da je prvotna inačica doživjela uspjeh i zainteresirala stručnjake s područja internet protokola, svaki od njih je pridonio njegovu razvoju nadograđujući ga protokolima s njihovog područja istraživanja. Danas je Wireshark program s više od šest stotina autora s mogućnošću: hvatanja i prikazivanja paketa s detaljnim informacijama o mrežnom protokolu, uvoza i izvoza podataka u druge slične programe, pretrage i filtriranja paketa, kreiranja različitih statistika[5].

# <span id="page-12-1"></span>**4 V I R T U A L I Z A C I J A O P E R A T I V N O G S U S T A V A**

Virtualizacijski programi omogućuju, na jednom računalu, korištenje dva ili više operativnih sustava. Jedan sustav je fizički dok su ostali virtualni.

### <span id="page-13-0"></span>**4 . 1 D o c k e r**

Računalni program koji obavlja virtualizaciju operativnog sustava poznatog kao kontejnerizacija. Razvijen je za Linux gdje koristi značajke Linux kernela poput cgroups, namespaces Netlink, SELinux, Netfilter, Apparmor. Za razliku od virtualnih mašina ne zahtjeva zaseban operativni sustav, nego se oslanja na funkcionalnosti jezgre sustava (*kernel-a*) i koristi izolaciju resursa za procesor i memoriju [6].

## <span id="page-13-1"></span>**5 V r e m e n s k a k o m u n i k a c i j a u r e a l n o m v r e m e n u**

Vrsta komunikacije u kojoj korisnici mogu izmijeniti informaciju bez ili uz veoma malo kašnjenje. Podatci se prilikom transmisije ne spremaju. Neki od primjera komunikacije u realnom vremenu su: instant poruke, video konferencije, mobilni/telefonski pozivi.

### <span id="page-13-2"></span>**5 . 1 R e s t c o m m**

Stvarano vremenski komunikacijski server koji omogućava kreiranje, implementaciju i upravljanje uslugama i aplikacijama koje integriraju glas, video i podatke. To je projekt otvorenog koda započet pod imenom Mobicents od strane JBoss organizacije kojeg je preuzeo Telestax i preimenovao u Restcomm.

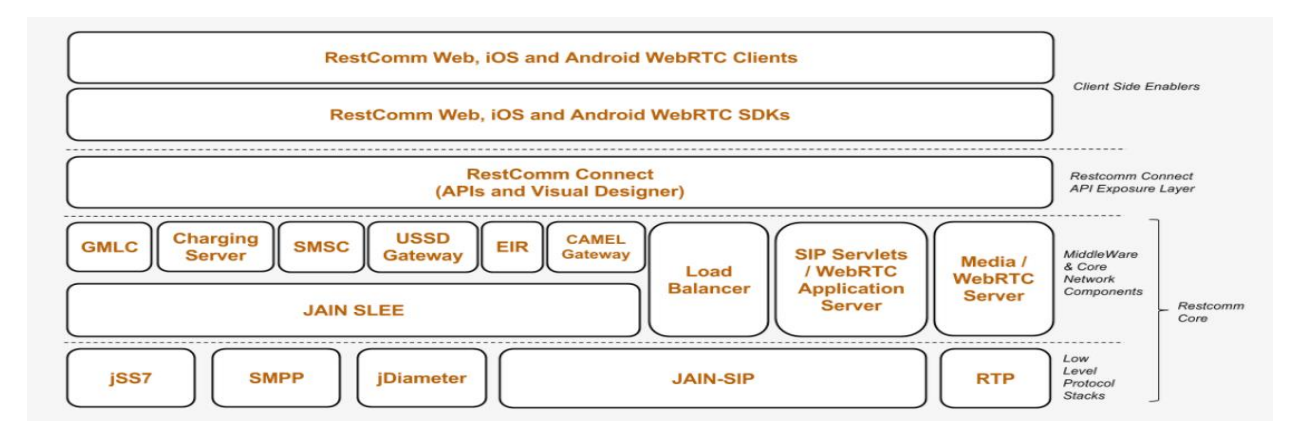

<span id="page-13-3"></span>*Slika 5-1 Struktura Restcomm platforme[7]*

Struktura Restcomm-a sastoji se od tri osnovna dijela: klijentskog, konekcijskog i jezgre sustava ([Slika](#page-13-3)  [5-1](#page-13-3)). Klijentski sloj omogućava korištenje komunikacije kao dijela web, iOS i android aplikacija. Konekcijski sloj web programerima pruža mogućnost izrade komunikacijskog sustava, bez potrebe za znanjem o telekomunikacijama. Jezgra sustava sadrži sve potrebne nisko-razinske telekomunikacijske stogove, servere i samostalne komponente koje omogućuju pisanje snažnih i skalabilnih telekomunikacijskih aplikacija koje se povezuju s osnovnim telekomunikacijskim elementima poput Core IN SS7 mrežama ili IMS Core Network/EPC za nove generacijske mreže.

<span id="page-14-0"></span>**5 . 1 . 1 S I P S e r v l e t s S e r v e r**

Međusloj Restcomm platforme koji pruža stvarno vremensku komunikaciju (video i zvuk) putem interneta koristeći HTML5, WebRTC ili Websokete (WebSockets).

<span id="page-14-1"></span>**5 . 1 . 2 R e s t c o m m M e d i a S e r v e r**

Po definiciji medijski server je uređaj koji služi za pohranjivanje i dijeljenje medija. Restcomm medija server je server otvorenog koda namijenjen za pružanje potpunih i najboljih funkcija medijskih pristupnika (*media gateways*) najviše kvalitete. Podržava G711, GSM, PCM(L16) kodeke, wav i GSM medijske datoteke.

<span id="page-14-2"></span>**5 . 1 . 3 I n s t a l a c i j a R e s t c o m m S I P S e r v i s a**

Postoji više načina instalacije, neki od njih su:

- korištenjem docker compose
	- o instalirati Docker
	- o u terminalu pokrenuti naredbu *[docker-compose up]*
- korištenjem Docker-a na način da se u terminalu pokrene naredba:

*[sudo docker run -i -d --name=restcomm -v /var/log/restcomm:/var/log/restcomm/ -e RCBCONF\_STATIC\_ADDRESS=" " -e RCBCONF\_RESTCOMM\_HOSTNAME=" " -e RCBCONF\_LOG\_LEVEL="INFO" -e STATIC\_ADDRESS=" " -e VOICERSS\_KEY=" " -p 8080:8080 -p 8443:8443 -p 9990:9990 -p 5080:5080 -p 5081:5081 -p 5082:5082 -p*  *5083:5083 -p 5080:5080/udp -p 65000-65535:65000-65535/udp restcomm/restcomm:stable ]*

Za svaku od instalacija potrebno je imati instaliran JDK7, kreirati *Voice Rss* API ključ i imati minimalno 3GB slobodne radne memorije.

Potvrda uspješne instalacije izgleda poput:

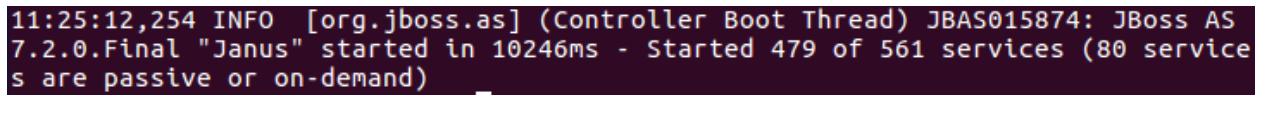

*Slika 5- Prikaz uspješne instalacije Restcomm platforme na Docker sustavu*

<span id="page-15-0"></span>**5 . 1 . 4 P o k r e t a n j e R e s t c o m m S I P S e r v i s a** 

Jednom instaliran servis se pokreće tako da se u terminal upiše naredba [docker start <ime kontejnera>]. Za prikaz sadržaja docker kontejnera koji se poslužuje na web pregledniku potrebno je otići na adresu [http://IPadresa:8080.](http://ipadresa:8080/)

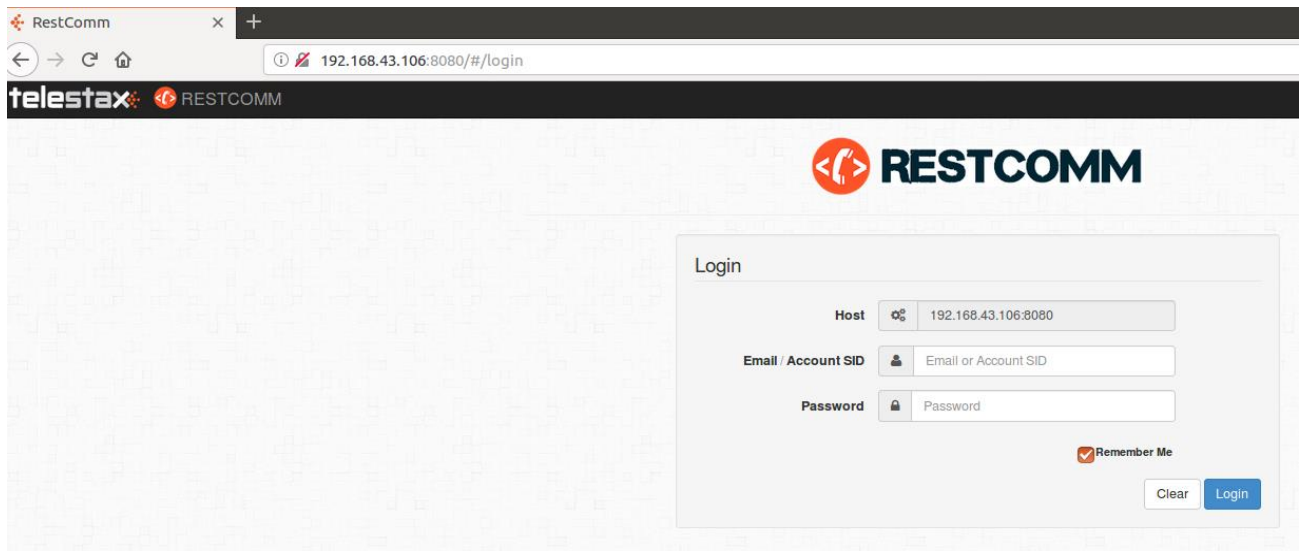

*Slika 5-2 Prikaz Restcomm stranice za prijavu*

<span id="page-15-1"></span>Na slici ([Slika 5-2](#page-15-1)) prikazana je Restcomm stranica za prijavu gdje se prilikom prve prijave koristi email: [administrator@company.com](mailto:administrator@company.com) i lozinka: RestComm. Uspješna prijava rezultira prikazom radne ploče koja pruža uvid u osnovne sekcije Restcomm platforme.

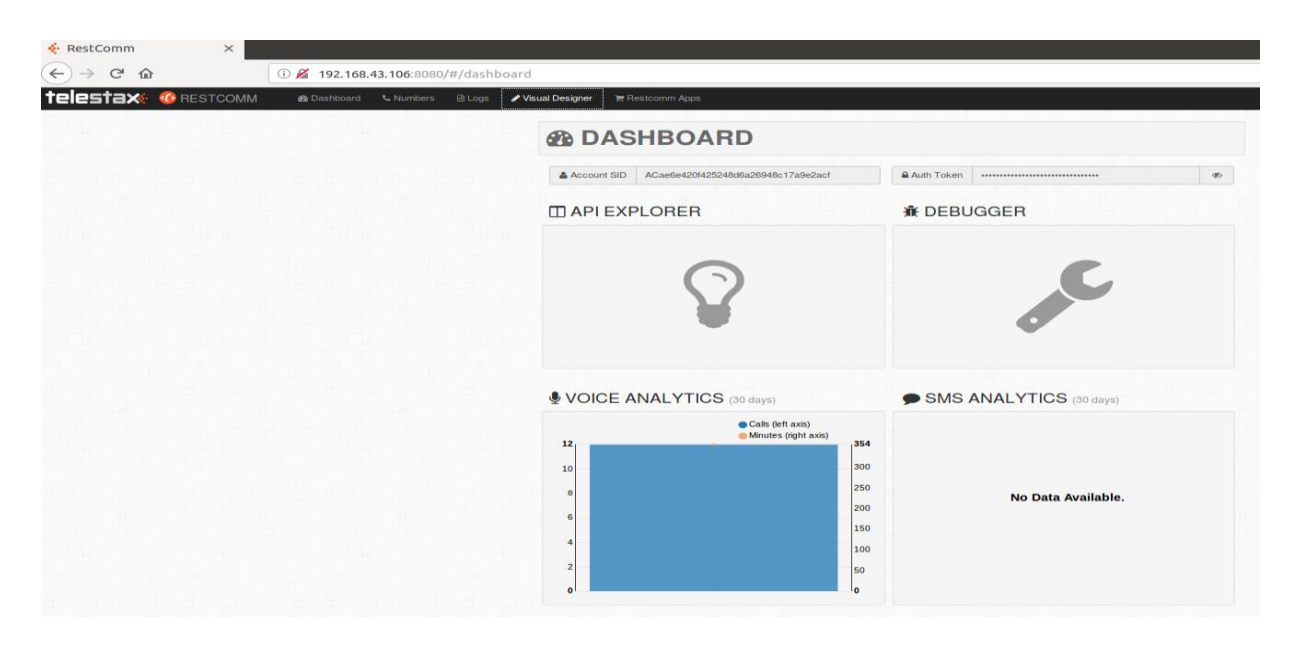

*Slika 5-3 Radna ploča Restcomm platforme*

<span id="page-16-0"></span>Radna ploča se sastoji od izbornika i alata za analizu ([Slika 5-3](#page-16-0)). Unutar izbornika su smještene opcije za kreiranje novih projekata, dohvaćanje podataka o izvršenim radnjama i novim Restcomm aplikacijama (*Numbers , Visual Designer, Logs i Restcomm apps*). Od alata za analizu se koriste (*API explorer, Debugger, Voice i SMS Analytics*).

Unutar vizualnog dizajnera moguće je kreirati jedan od tri tipa projekta: glasovni, USSD (*Unstructured Supplementary Service Data*) i SMS (*Short Message Service*). Da bi se s vanjskog sustava moglo pristupiti kreiranom projektu potrebno mu je dodijeliti broj, što znači da je unutar sekcije *Numbers* potrebno kreirati novi (proizvoljni) broj kojemu će biti dodijeljen prethodno kreirani projekt. Prikaz kreiranja broja dan je na slici ([Slika 5-4](#page-17-0)).

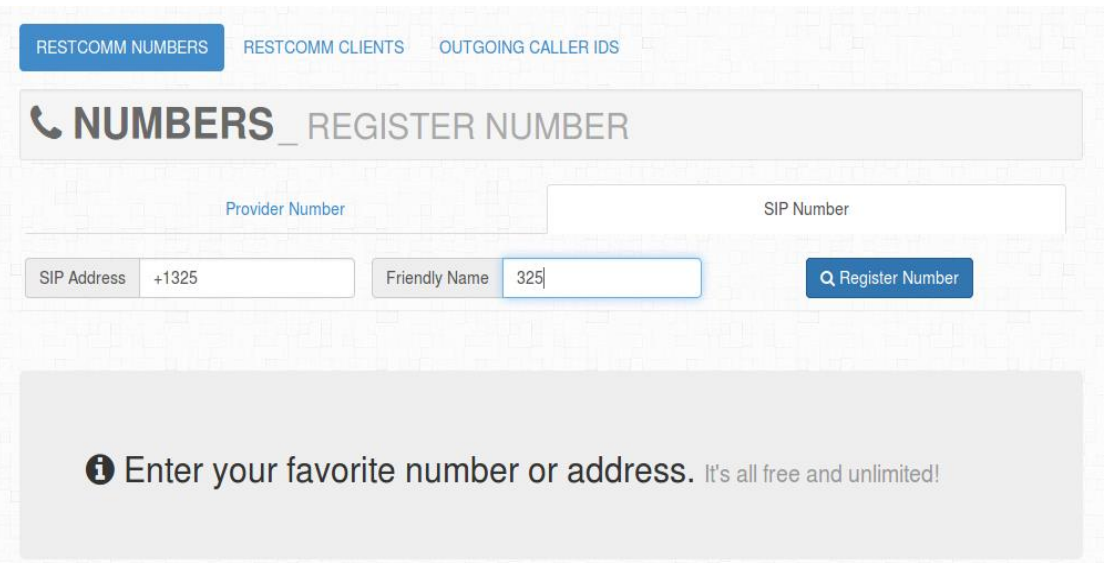

*Slika 5-4 Prikaz registracije broja* 

<span id="page-17-0"></span>Klikom na kreirani broj otvara se sučelje unutar kojeg se projekt dodjeljuje broju na način da se pod glasovnim zahtjevom (*Voice Request*) izabere aplikacija (*Application*), a u padajućem izborniku naziv projekta [\(Slika 5-5\)](#page-17-1). Spremanjem postavki završava se proces dodjeljivanja projekta broju nakon čega mu je moguće pristupiti s bilo kojeg uređaja koji je baziran na SIP protokolu.

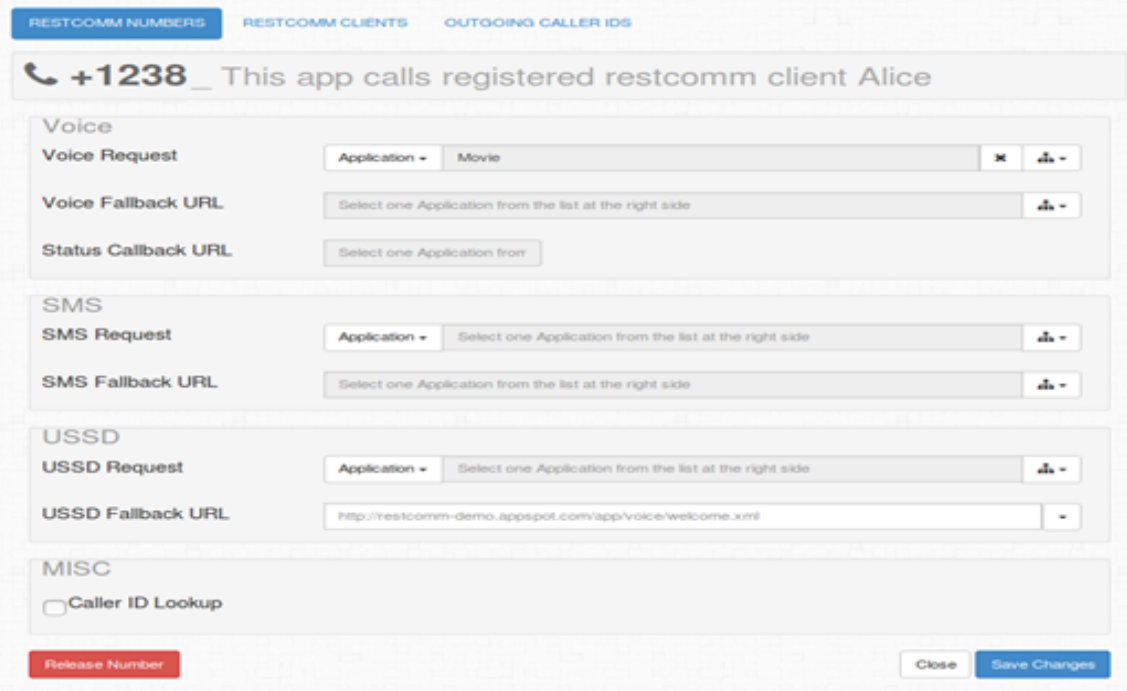

<span id="page-17-1"></span>*Slika 5-5 Dodjeljivanje kreiranog projekta registriranom broju*

### <span id="page-18-0"></span>**5 . 2 L i n p h o n e**

Linphone[8] je SIP programski telefon dostupan na Android, iOS, GNU/Linux, MAC OSX, Windows Desktop i Windows UWP 10 operativnim sustavima. Sastoji se od korisničkog sučelja i jezgre sustava, što olakšava njegovo korištenje. Liblinphone je biblioteka koja implementira sve funkcionalnosti Linphona, a pisana je C programskim jezikom [9].

<span id="page-18-1"></span>**5 . 2 . 1 S I P k o r i s n i č k i r a č u n**

Kako bi se mogla uspostaviti konekcija između Restcomm servisa i Linphone-a, potrebno je unutar Linphone-a kreirati SIP korisnički račun. Na slici ([Slika 5-6](#page-18-2)) prikazana je konfiguracija [alice@192.168.43.106:5080](mailto:alice@192.168.43.106:5080) korisničkog računa. To je dodijeljeni korisnički račun, a njegova se ispravnost može se provjeriti na stranici (http://<restcomm IP adresa>/olympus). Unutar Linphone-a indikacija o ispravnosti korisničkog računa je zeleni kružić.

<span id="page-18-2"></span>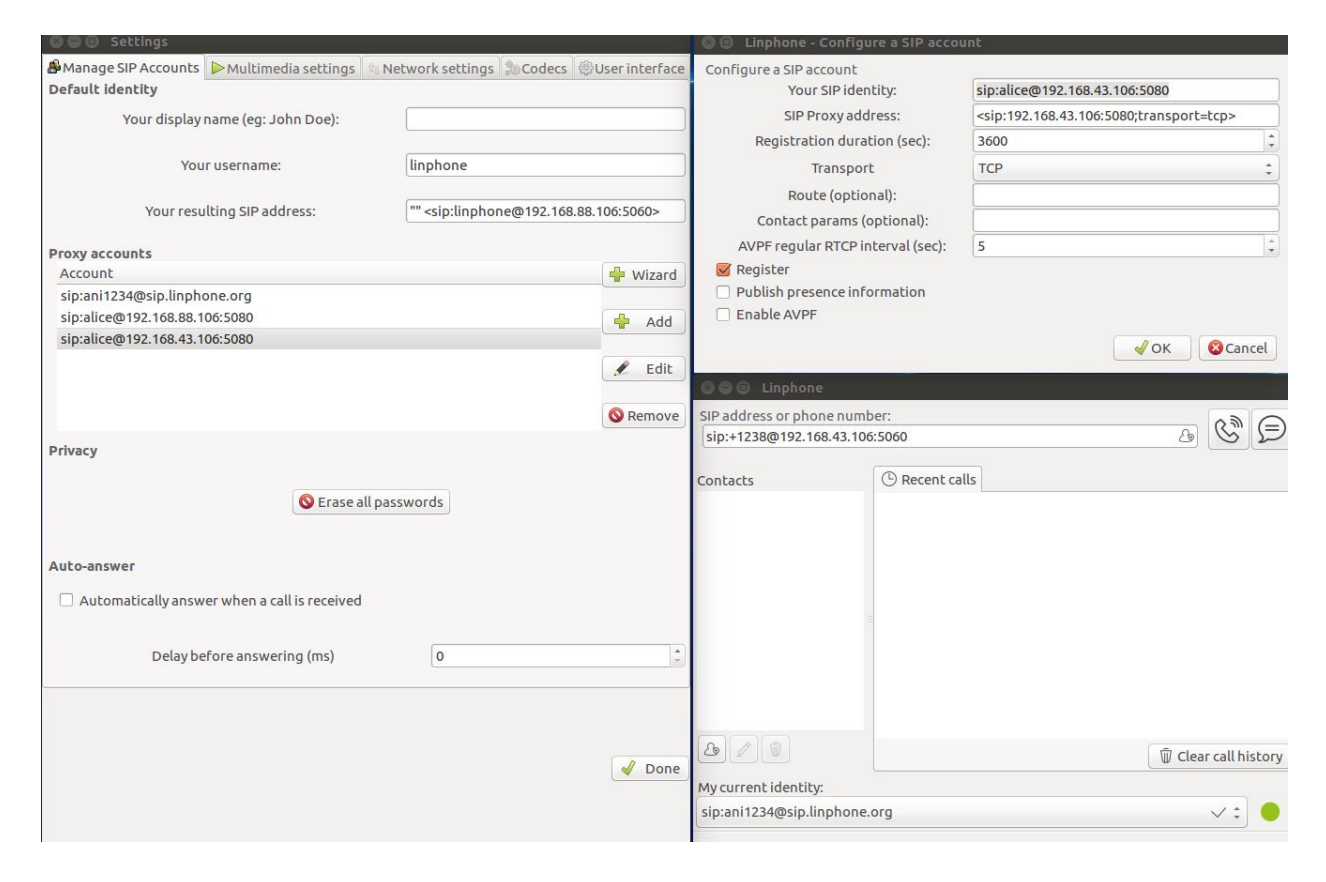

*Slika 5-6 Konfiguracija Linphone-a*

## **6 U M J E T N A I N T E L I G E N C I J A**

<span id="page-19-0"></span>Umjetna inteligencija (*artificial intelligence*) je inteligencija ugrađena u elektronički uređaj, od strane čovjeka, u svrhu oponašanja ljudskih sposobnosti poput učenja ili samostalnog rješavanja nekog problema. Od 2017. godine klasificirano je da umjetna inteligencija može uspješno razumjeti ljudski govor i natjecati se na najvišim razinama strateških igara poput šaha. Jedan od primjera umjetne inteligencije je IBM Watson, o kojemu je nešto više napisano u nastavku.

#### <span id="page-19-1"></span>**6 . 1 I B M W a t s o n**

Watson[10] je računalni sustav, kreiran od strane IBM-a, koji je sposoban odgovoriti na pitanje prirodnim ljudskim jezikom. Osnovna namjena sistema je bila odgovaranje na pitanja u kvizu Jeopardy. Kreiran je za naprednu obradu prirodnog govora, dohvaćanje informacija, predstavljanje znanja i automatiziranog razmišljanja. Watson se ističe po tome što prilikom pretraživanja upita po ključnoj riječi ne vrača listu dokumenata, nego upit u prirodnom jeziku pokušava razumjeti i vratiti precizan odgovor na pitanje.

Kada je kreiran sadržavao je više od 100 različitih tehnika za analiziranje govora, prepoznavanje izvora, pronalaženje generiranje spajanje i rangiranje hipoteza, te ocjenjivanje dokaza. U zadnjih nekoliko godina njegove mogućnosti su nadograđene kako bi se iskoristili novi modeli implementacije i unaprijedile sposobnosti strojnog učenja. Stoga, Watson više nije sustav koji samo odgovara na pitanja, nego može vidjeti, čuti, čitati, pričati, razumjeti, interpretirati, naučiti i preporučiti.

Programska oprema:

• koristi IBM's DeepQA sisteme i Apache UIMA (*Unstructured Information Management Architecture*) okvire. Pisan je u nekoliko jezika, neki od njih su Java, C++ i Prolog. Kao server se koristi SUSE Linux Enterprise Server 11.

#### Strojna oprema

• sastoji se od klastera koji sadrže devedest IBM Power 750 servera, gdje svaki od njih koristi 3.5 GHz POWER7 osam jezgrene procesore, s četiri dretve po jezgri. Ukupno sistem sadrži 2 880 POWER7 dretvi i 16 terabajta RAM-a.

Prema John Rennie, Watson može procesirati 500 gigabajta podataka, što je ekvivalentno milijunu knjiga po sekundi. Cijena strojne opreme je oko 3 milijuna dolara.

# <span id="page-20-0"></span>**7 A P L I K A C I J S K I P R O G R A M A B I L N O S U Č E L J E**

Aplikacijski programibilno sučelje je skup programskih funkcija koje omogućuju pristup značajkama ili podatcima nekog sustava ili aplikacije. Stoga, prilikom kreiranja vlastite aplikacije programeri ne moraju ponovno pisati programe, nego mogu koristit već kreirane.

### <span id="page-20-1"></span>**7 . 1 T M D B**

Internet stranica koja sadrži podatke o filmovima, televizijskim emisijama i poznatim osobama. Omogućava korisnicima uvid u filmove koji se trenutno reproduciraju ili tek dolaze u kina. Za svaki film moguće je dobiti uvid o sadržaju, redatelju, scenaristu i žanru filma, te pogledati njegov kratki prikaz (*trailer*). TMDB (*the movie database*) sadrži aplikacijski programibilno sučelje API koje je, nakon kreiranja API ključa, dostupno svakom od korisnika. S jednom kreiranim ključem, moguće je kreirati HTTP upit koji kao odgovor vraća JSON format s određenim podatcima. Ako je upit vezan uz filmove koji se trenutno mogu gledati u kinu, JSON odgovor će se sastojati od dvadeset objekata od kojih svaki sadrži naslov filma, putanju do postera, jezik filma, originalni naslov, dob za koju je on namijenjen, sadržaj i datum njegova izlaska. Nedostatak ovog API-a je što ne sadrži podatke o glumačkoj postavi i trajanju filma. Stoga je u projektu dodatno korišteno OMDb aplikacijski programibilno sučelje. Na slici ([Slika 7-1](#page-21-0)) prikazan je primjer pretraživanja filmova u kategoriji trenutno dostupnih filmova. Prilikom pretraživanja potrebno je samo upisati API ključ na za to predviđeno mjesto i poslati zahtjev pritiskom na gumb (*Send request*). Primjer odgovora na zahtjev dan je na slici ([Slika 7-2](#page-21-1)).

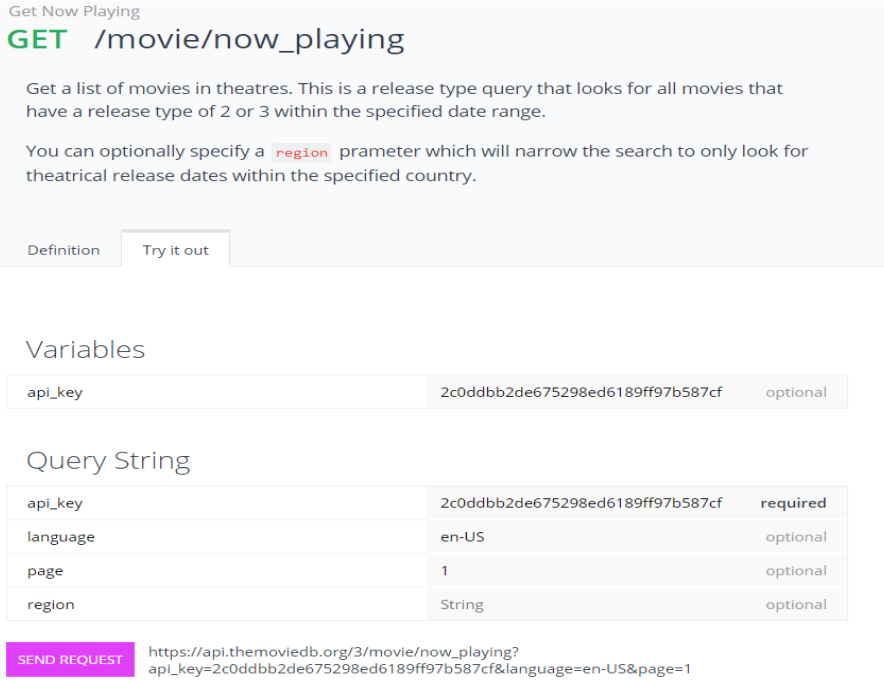

*Slika 7-1 Primjer pretraživanja filmova u kategoriji trenutno dostupnih [11]*

<span id="page-21-0"></span>Response 200 OK

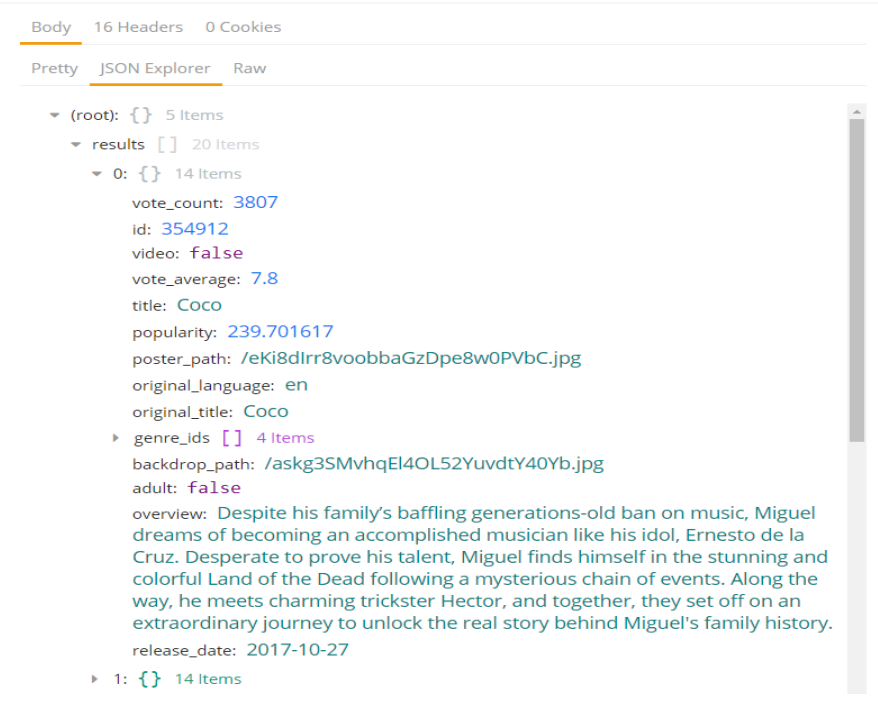

<span id="page-21-1"></span>*Slika 7-2 Primjer odgovora od strane TMDB API-a u JSON formatu [11]*

## <span id="page-22-0"></span>**7 . 2 O M D B**

OMDb (*open movie database*) je RESTful web servis koji sadrži informacije o filmovima. Za korištenje API-a također je potrebno kreirati API ključ. Jedna od razlika između OMDb i TMDB je u tome što OMDb API pretražuje filmove po nazivu ili OMDb ID-u, odnosno nije moguće dobiti listu filmova koji su trenutno u kinima. Međutim podatci o pojedinom filmu su detaljniji i mogu biti prikazani u JSON ili XML formatu. Primjer OMDb sučelja je prikazan na slici ([Slika 7-3](#page-22-1)), dok se primjer JSON odgovora nalazi na slici ([Slika 7-4](#page-22-2))

<span id="page-22-1"></span>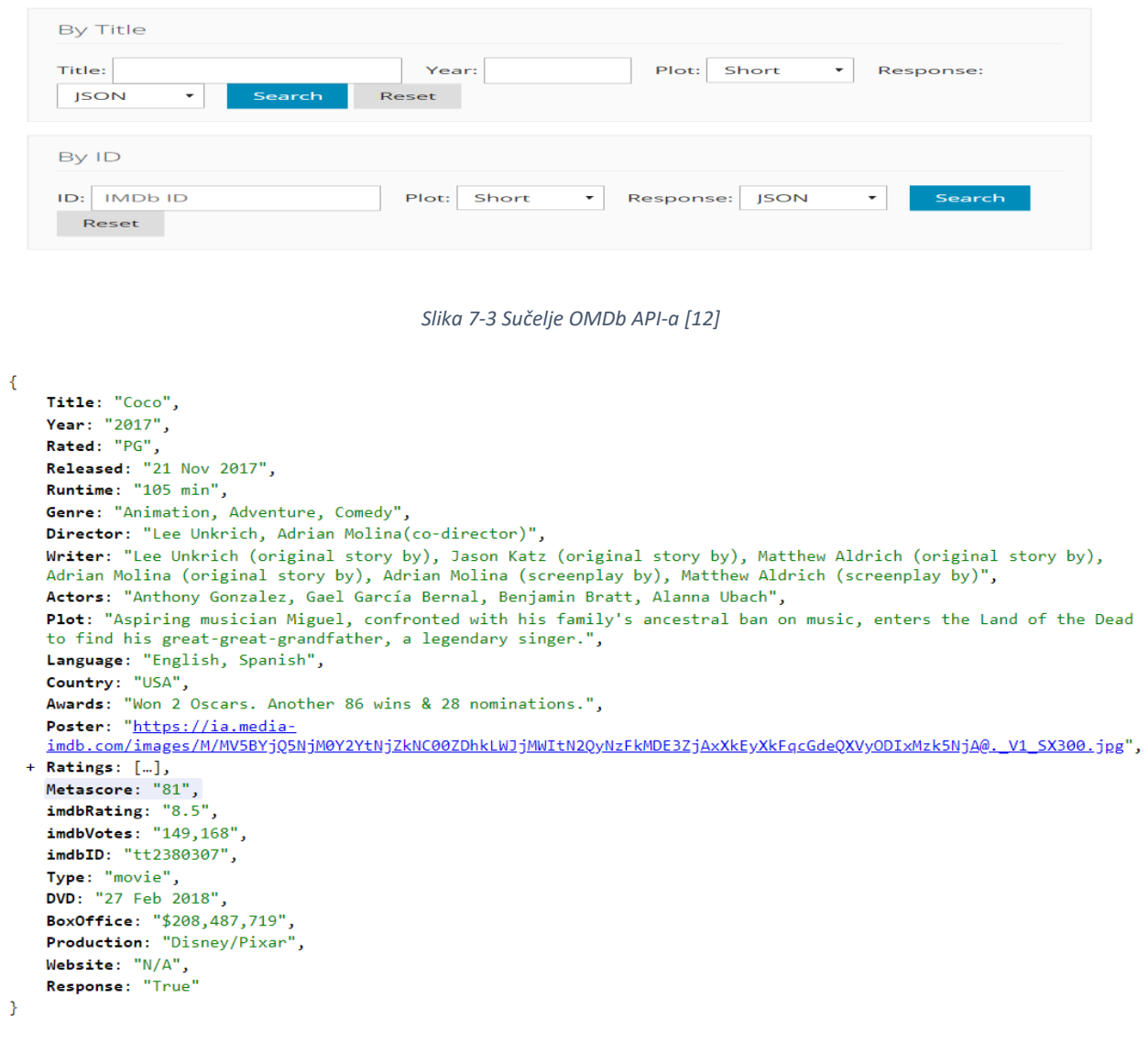

<span id="page-22-2"></span>*Slika 7-4 Primjer odgovora od strane OMDb API-a u JSON formatu [13]*

# <span id="page-23-0"></span>**8 K R E I R A N J E R E S T C O M M S I P S E R V I S A Z A U S M J E R A V A N J E P O Z I V A**

Proces kreiranja Restcomm SIP servisa za usmjeravanje poziva se sastoji od nekoliko koraka. Prvi od njih je podizanje Restcomm platforme na Docker sustavu. Nakon uspješne instalacije Restcomm platforme, potrebno je uspostaviti konekciju između nje i korisnika, što je ostvareno Linphone telefonom. Uspostava konekcije omogućava odvijanje dvosmjerne komunikacije, odnosno stvaranje upita od strane korisnika i odgovora od strane platforme. Kreirani upit se preusmjerava na vanjski server XAMPP, gdje se obrađuje. Rezultat obrade je odgovor koji se korisniku interpretira u glasovnoj formi. Odgovorom na korisnikov upit završava komunikacija i poziv se prekida.

## <span id="page-23-1"></span>**8 . 1 M o v i e a p l i k a c i j a - R e s t c o m m v i z u a l n i d i z a j n e r**

*Movie* aplikacija služi za prikaz interakcije između dva neovisna sustava. Interakcija između korisnika i aplikacije započinje pozivom upućenim prema Restcomm platformi. Aplikacija se sastoji od dva modula, *Welcome* i *Receive* . Početni modul je *Welcome* ([Slika 8-1](#page-24-0)), on sadrži *say* i *record* varijable. Prvo se izvršava *say* varijabla, koja u ovome slučaju, korisniku postavlja upit. Korisnik odgovara na upit, a njegov odgovor se snima, te se prelazi na sljedeći modul *Receive* ([Slika 8-2](#page-25-1)). U ovome koraku kreiran je audio zapis koji je pohranjen na lokalno računalo. Lokacija pohranjenog zapisa je (*var/lib/docker/overlay2/<brojmape>/dif/opt/Restcomm-JBoss-AS7/standalone/deployme nts/restcomm.war/recordings*).

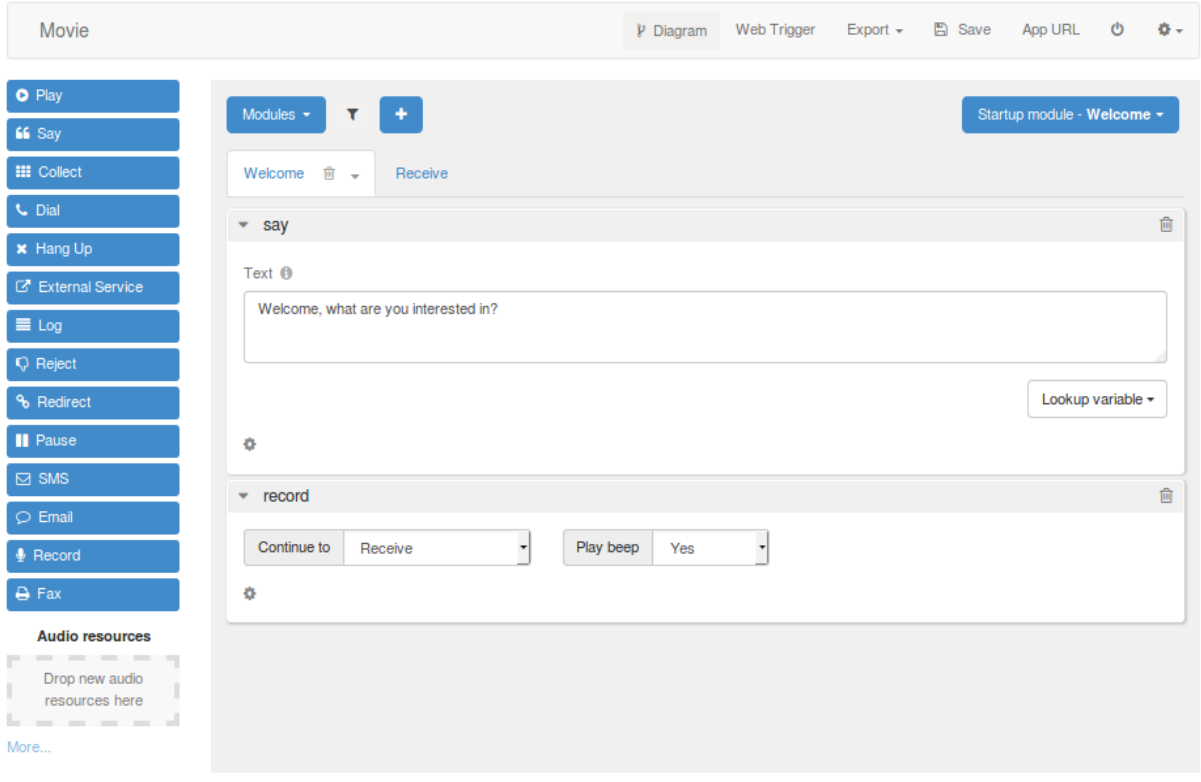

#### *Slika 8-1 Welcome modul*

<span id="page-24-0"></span>*Receive* modul sastoji se od dvije varijable: *external service* i *say*. Vanjski servis (*external service*) služi za kreiranje i procesiranje HTTP zahtjeva preko kojega se, u ovome slučaju, skripti Compare.php predaje varijabla <*file*>. Vrijednost <*file*> varijable je jednaka HTTP adresi snimljenog audio zapisa, a ona se koristi kako bi skripta SpeechToText.php preuzela ime kreiranog audio zapisa, te na njemu izvršila potrebne funkcije za pretvorbu govora u tekst. Jednom pretvoren govor u tekst daljnje se obrađuje u skripti Compare.php. Ishod Compare.php skripte se dodjeljuje output varijabli, koja se zatim u Restcomm-ovoj *say* varijabli pretvara u govor i interpretira kao odgovor na poziv. Nakon odgovora komunikacija između korisnika i Restcomm platforme završava, te se poziv prekida.

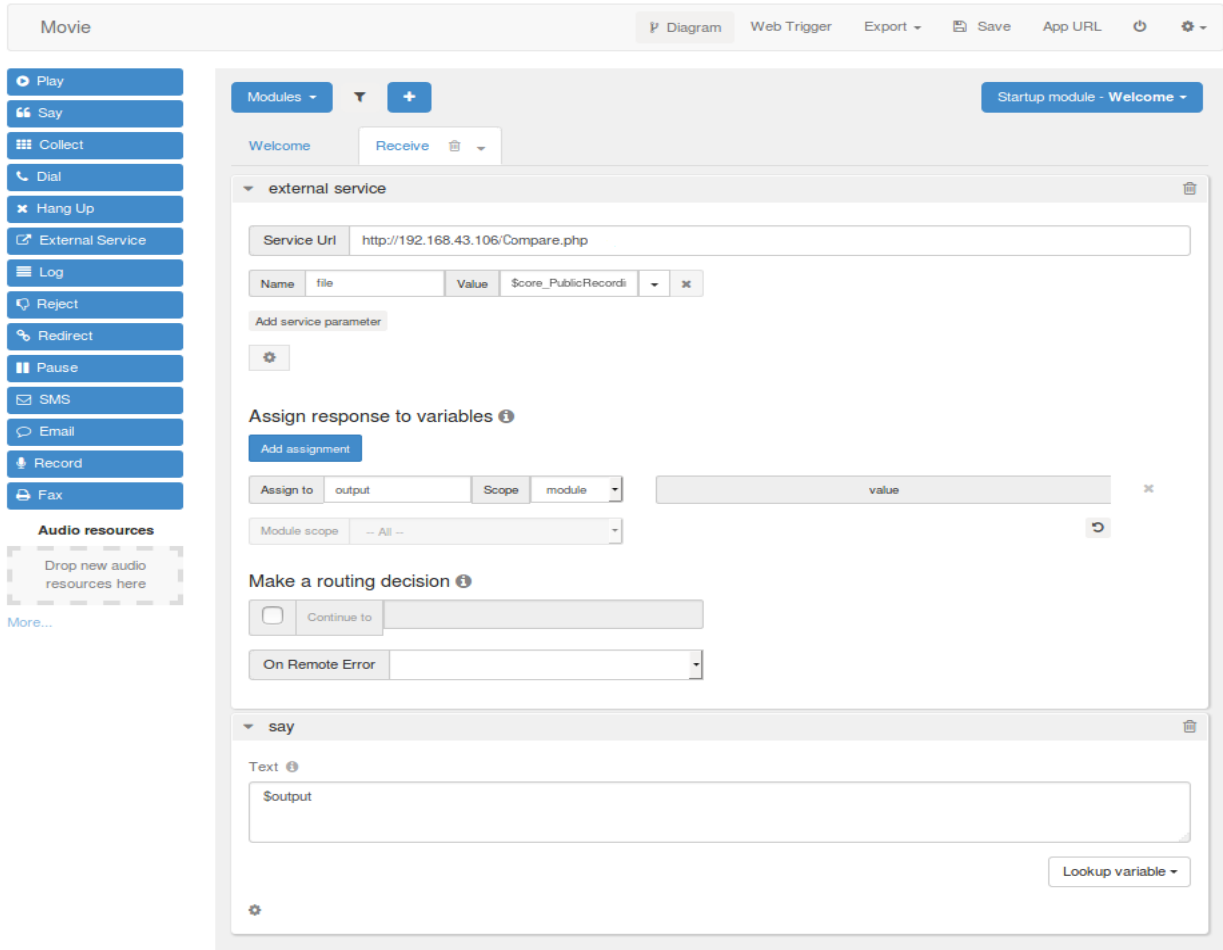

*Slika 8-2 Receive modul* 

## <span id="page-25-1"></span><span id="page-25-0"></span>**8 . 2 V a n j s k i s e r v i s**

### SpeechToText.php

o skripta je namijenjena pretvorbi govora u tekst, korištenjem Watson API-a. Za pristup Watson servisu koristi se cURL, a metoda koja se dohvaća je <*/V1/recognize*>. Servis kao rezultat vraća odgovor u JSON formatu koji je, u ovome slučaju, potrebno dekodirati u prikladan PHP oblik. Nakon dekodiranja, govor koji je preoblikovan u tekst je pohranjen u varijablu *transcript*.

#### Compare.php

o povezuje i obrađuje podatke procesirane od strane Watson, TMDB i OMDb API-a. Budući da *Movie* aplikacija odgovora na upit korisnika, pretpostavlja se da je upit vezan uz filmove koji se trenutno nalaze u kinima. Stoga skripta Compare.php obrađuje upit na način da pristupa podatcima o filmovima preko TMDB i OMDb API-a, sprema ih u listu i dodatno obrađuje. Korisnik može pretraživati filmove po imenu, ocjeni i žanru.

### Pretraživanje po imenu:

Za pretraživanje filmova po imenu koriste se funkcije *set\_title\_in\_final* i *specific\_title.* Funkcija *set\_title\_in\_final* provjerava da li pitanje sadrži neki od naziva koji se nalaze u listi filmova. Ako pitanje sadrži naziv filma, u polju *final\_array* pod vrijednost elementa Title se upisuje *true*. Funkcija *specific\_title* se poziva ako je u *final\_array* polju *[Title]=true*, a ishod funkcije je tekst u kojemu se nalazi naziv, ocjena, žanr i glumačka postava, trajanje i kratak opis filma.

#### Pretraživanje po ocjeni:

Pretraga može biti vezana uz filmove s najvišom ili najnižom ocjenom. Ako se traži film s najvišom ocjenom koristi se funkcija *max\_rating*, koja uspoređuje sve filmove u listi dok ne pronađe onaj koji ima najvišu ocjenu. Suprotna funkcija od *max\_rating* je *min\_rating* koja također uspoređuje sve filmove u listi dok ne pronađe onaj s najnižom ocjenom. Ishod ovih funkcije je naziv filma i njemu pripadajuća ocjena.

### Pretraživanje po žanru:

Ovdje se koriste dvije funkcije *set\_genre\_in\_final* i *movie\_with\_spec\_genre*. Funkcija *set\_genre\_in\_final* provjerava da li se pojedini tip žanra iz polja prethodno definiranih žanrova nalazi u pitanju. Ako pitanje sadrži neki od žanrova, tip žanra se sprema u varijablu *asked\_genre* (npr. *asked\_genre=Animation*), te se u polju *final\_array* pod vrijednost elementa *Genre* upisuje *true*.

Funkcija *movie\_with\_spec\_genre* provjerava da li se prethodno dobiveni žanr (*asked\_genre=Animation*) nalazi u listi filmova. Ako u listi svih filmova postoje filmovi s traženim žanrom ispisuju se njihovi nazivi. Jedan od ishoda može biti i da trenutno nema filmova traženog žanra.

#### Pretraživanje po žanru i ocjeni:

Ako korisnika zanima koji film specifičnog žanra ima najvišu ili najnižu ocjenu izvršit će se funkcije *highest\_with\_spec\_genre*, *lowest\_with\_spec\_genre*. Kako bi se pozvale i izvršile navedene funkcije pitanje mora sadržavati ključne riječi *highest* ili *lowest* i tip žanra npr: *Animation*. Ove funkcije provjeravaju postoji li u listi filmova film traženog žanra, ako postoji više njih traži se onaj koji ima najvišu ili najnižu ocjenu. Odgovor na upit se sastoji od žanra, naziva i ocjene filma. Također ako nema filmova specifičnog žanra korisnik se o tome obavještava.

#### Pretraživanje ključnih riječi:

Svaka od prethodno navedenih funkcija se zasniva na pretraživanju ključnih riječi u rečenici, odnosno u pitanju. Stoga ako korisnika zanima film s najvišom ocjenom postaviti će pitanje koje će u sebi sadržavati *highest* ili *lowest* ako je zainteresiran za film s najnižom ocjenom. Za sve filmove koji se prikazuju u kinima pretpostavlja se da će pitanje sadržavati ključnu riječ *cinema*. Dodatna provjera ključnih riječi u pitanju se izvršava funkcijom *check\_char*, koja svaku ključnu riječ dodaje u polje *final\_array* i postavlja njezinu vrijednost na *true*.

Ukoliko pitanje glasi: Što mogu gledati u kinima? (*What can I watch in cinema?*), ključna riječ će biti *Cinema*, te će polje *final\_array* sadržavati samo jedan element *[cinema]=>true*. Prolaskom kroz polje *final\_array* funkcijom *foreach*, ispunit će se samo jedan od *if* uvjeta te će se pozvati funkcija *all\_titles*. Ishod funkcije su nazivi svih filmova koji se prikazuju u kinima. Ako pitanje nije točno postavljeno i ne sadrži niti jednu ključnu riječ, odgovor na poziv će biti: Nejasan upit, molimo nazovite ponovno (*Unclear question, please call again*).

<span id="page-27-0"></span>U prilogu se nalaze ishodi upita.

# **9 A N A L I Z A S I P P R O T O K O L A P R I M J E N O M W I R E S H A R K A**

Detaljan uvid u protokole koji se izmjenjuju tijekom izvođenja Restcomm Movie aplikacije može se postići primjenom Wireshark programa. Promet koji je praćen je promet između lokalnog računala (IP:192.168.43.106) i Docker sustava (IP:172.17.0.2), a protokol koji se obrađuje je SIP. Dijagram toka je prikazan na slici ([Slika 9-1](#page-28-0)). SIP poruke koje se izmjenjuju tijekom poziva napisane su iznad strelica koje su usmjerene od pozivatelja do pozvanika i obrnuto.

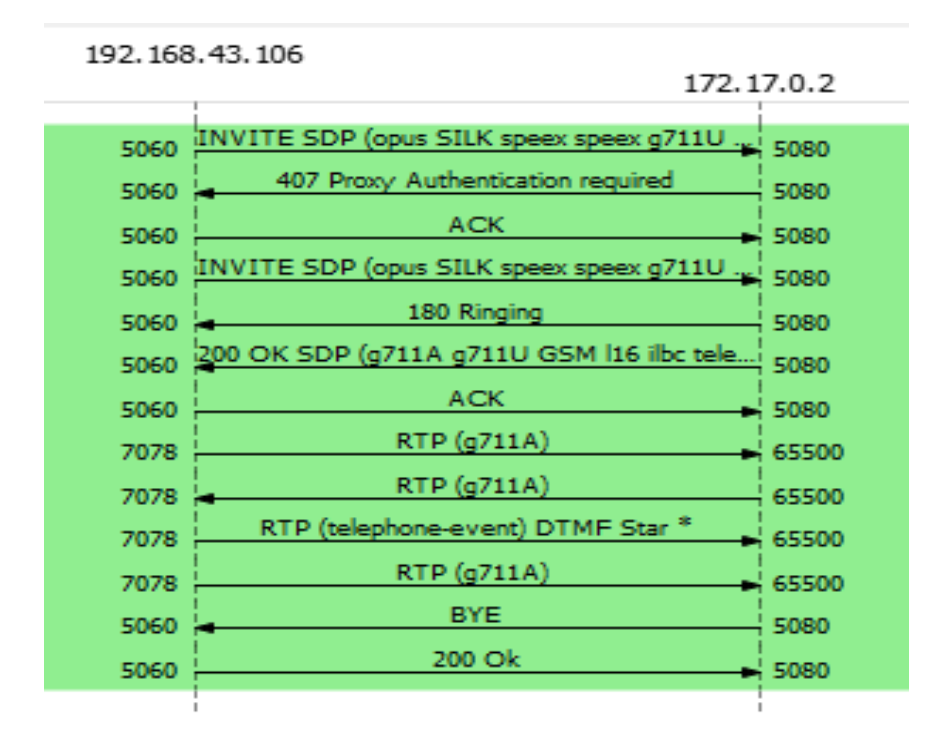

*Slika 9-1 Wireshark - SIP dijagram toka*

<span id="page-28-0"></span>Prva poruka je INVITE zahtjev upućen od (*<sip:alice@192.168.43.106>*) prema (*<sip:+1238@192.168.43.106>*). Poruka se prenosi unutar UDP datagrama što vidi iz (*Via)* zaglavlja. U tijelu poruke se također može vidjeti da je *User-Agent*: Linphone 3.9.1, vrsta medija audio, te da se koriste kodeci poput: *SILK/16000, SPEEX/16000 i AMR/8000.*

*INVITE sip:+1238@192.168.43.106:5060 SIP/2.0 Via: SIP/2.0/UDP 192.168.43.106:5060;branch=z9hG4bK.N~juCIfMi;rport From: <sip:alice@192.168.43.106>;tag=IqkXendhp To: "43" <sip:+1238@192.168.43.106> CSeq: 20 INVITE Call-ID: SdwYZZMCW8 Max-Forwards: 70 Supported: replaces, outbound Allow: INVITE, ACK, CANCEL, OPTIONS, BYE, REFER, NOTIFY, MESSAGE,*

```
SUBSCRIBE, INFO, UPDATE
Content-Type: application/sdp
Content-Length: 763
Contact: <sip:alice@192.168.43.106;transport=udp>;+sip.instance="<urn:uuid:3a9100b6-e546-
47d8-87c0-6341599e11d8>"
User-Agent: Linphone/3.9.1 (belle-sip/1.4.2)
v=0
o=alice 954 147 IN IP4 192.168.43.106
s=Talk
c=IN IP4 192.168.43.106
t=0 0
a=rtcp-xr:rcvr-rtt=all:10000 stat-summary=loss,dup,jitt,TTL voipmetrics
m=audio 7078 RTP/AVP 96 97 98 99 0 8 3 9 100 102 103 10 11 101 104 105
106 107 108
a=rtpmap:96 opus/48000/2
a=fmtp:96 useinbandfec=1
a=rtpmap:97 SILK/16000
a=rtpmap:98 speex/16000
a=fmtp:98 vbr=on
a=rtpmap:99 speex/8000
a=fmtp:99 vbr=on
a=rtpmap:100 AMR/8000
a=fmtp:100 octet-align=1
a=rtpmap:102 speex/32000
a=fmtp:102 vbr=on
a=rtpmap:103 SILK/24000
a=rtpmap:101 telephone-event/48000
a=rtpmap:104 telephone-event/16000
a=rtpmap:105 telephone-event/8000
a=rtpmap:106 telephone-event/32000
a=rtpmap:107 telephone-event/24000
```
*a=rtpmap:108 telephone-event/44100 a=rtcp-fb:\* trr-int 5000*

INVITE zahtjev neće biti proslijeđen prema pozvanom broju sve dok se ne izvrši autentifikacija pozivateljevog proxy servera. Budući da se komunikacija ne odvija preko vanjskog proxy servera, sam pozivatelj (UAC) se ponaša kao proxy server.

*SIP/2.0 407 Proxy Authentication required To: "43" <sip:+1238@192.168.43.106>;tag=97902024\_15910c24\_57a5b08a\_fcbeb10a Via: SIP/2.0/UDP 192.168.43.106:5060;branch=z9hG4bK.N~juCIfMi;rport=5060;received=192.1 68.43.106 CSeq: 20 INVITE Call-ID: SdwYZZMCW8 From: <sip:alice@192.168.43.106>;tag=IqkXendhp Server: Restcomm 7.6.0.879 Contact:<sip:192.168.43.106:5080> Proxy-Authenticate: Digestrealm="192.168.43.106",nonce="36313731303665362d313165612d346" Content-Length: 0*

UAC zaprima zahtjev za registraciju i kao odgovor šalje ACK.

*ACK sip:+1238@192.168.43.106:5060 SIP/2.0 Via: SIP/2.0/UDP 192.168.43.106:5060;branch=z9hG4bK.N~juCIfMi;rport Call-ID: SdwYZZMCW8 From: <sip:alice@192.168.43.106>;tag=IqkXendhp To: "43" <sip:+1238@192.168.43.106>;tag=97902024\_15910c24\_57a5b08a\_fcbeb10a Contact: <sip:alice@192.168.43.106;transport=udp>;+sip.instance="<urn:uuid:3a9100b6-e546- 47d8-87c0-6341599e11d8>" Max-Forwards: 70 CSeq: 20 ACK*

Nakon autentifikacije, u tijelo poruke INVITE zahtjeva dodano je zaglavlje (*Proxy-Authorization*) u kojemu je specificirano proxy područje UAC.

*INVITE sip:+1238@192.168.43.106:5060 SIP/2.0 Via: SIP/2.0/UDP 192.168.43.106:5060;branch=z9hG4bK.2cyjD0sJ8;rport From: <sip:alice@192.168.43.106>;tag=IqkXendhp To: "43" <sip:+1238@192.168.43.106> CSeq: 21 INVITE Call-ID: SdwYZZMCW8 Max-Forwards: 70 Supported: replaces, outbound Allow: INVITE, ACK, CANCEL, OPTIONS, BYE, REFER, NOTIFY, MESSAGE, SUBSCRIBE, INFO, UPDATE Content-Type: application/sdp Content-Length: 763 Contact: <sip:alice@192.168.43.106;transport=udp>;+sip.instance="<urn:uuid:3a9100b6-e546- 47d8-87c0-6341599e11d8>" User-Agent: Linphone/3.9.1 (belle-sip/1.4.2) Proxy-Authorization: Digest realm="192.168.43.106",nonce="36313731303665362d313165612d346", username="alice", uri="sip:+1238@192.168.43.106:5060", response="965dd6a245c1cc6d38caf563ddeb5118" v=0 o=alice 954 147 IN IP4 192.168.43.106 s=Talk c=IN IP4 192.168.43.106 t=0 0 a=rtcp-xr:rcvr-rtt=all:10000 stat-summary=loss,dup,jitt,TTL voipmetrics m=audio 7078 RTP/AVP 96 97 98 99 0 8 3 9 100 102 103 10 11 101 104 105 106 107 108 a=rtpmap:96 opus/48000/2 a=fmtp:96 useinbandfec=1 a=rtpmap:97 SILK/16000 a=rtpmap:98 speex/16000*

*a=fmtp:98 vbr=on*

```
a=rtpmap:99 speex/8000
```
*a=fmtp:99 vbr=on*

*a=rtpmap:100 AMR/8000*

*a=fmtp:100 octet-align=1*

*a=rtpmap:102 speex/32000*

*a=fmtp:102 vbr=on*

*a=rtpmap:103 SILK/24000*

*a=rtpmap:101 telephone-event/48000*

*a=rtpmap:104 telephone-event/16000*

*a=rtpmap:105 telephone-event/8000*

*a=rtpmap:106 telephone-event/32000*

*a=rtpmap:107 telephone-event/24000*

*a=rtpmap:108 telephone-event/44100*

*a=rtcp-fb:\* trr-int 5000*

Budući da je autentifikacija uspješno provedena i INVITE zahtjev proslijeđen, od strane [\(sip:+1238@192.168.43.106\)](sip:+1238@192.168.43.106) šalje se odgovor 180 Ringing i poruka o prihvaćanju poziva 200 OK.

*SIP/2.0 180 Ringing To: "43" <sip:+1238@192.168.43.106>;tag=28720274\_15910c24\_57a5b08a\_a3baa38d Via: SIP/2.0/UDP 192.168.43.106:5060;branch=z9hG4bK.2cyjD0sJ8;rport=5060;received=192.168.43.106 CSeq: 21 INVITE Call-ID: SdwYZZMCW8 From: <sip:alice@192.168.43.106>;tag=IqkXendhp Server: Restcomm 7.6.0.879 Contact: <sip:192.168.43.106:5080> X-RestComm-CallSid: CAa23429401f464a70acdc0aaacf0f02d2 Content-Length: 0*

U tijelu poruke 200 OK nalaze se informacije o imenu sesije (Mobicents Media Server), vrsti protokola (IP4), vrsti medija i kodecima.

```
SIP/2.0 200 OK
To: "43" <sip:+1238@192.168.43.106>;tag=28720274_15910c24_57a5b08a_a3baa38d
Via: SIP/2.0/UDP 
192.168.43.106:5060;branch=z9hG4bK.2cyjD0sJ8;rport=5060;received=192.168.43.106
CSeq: 21 INVITE
Call-ID: SdwYZZMCW8
From: <sip:alice@192.168.43.106>;tag=IqkXendhp
Server: Restcomm 7.6.0.879
Contact: <sip:192.168.43.106:5080>
Content-Type: application/sdp
X-RestComm-CallSid: CAa23429401f464a70acdc0aaacf0f02d2
Content-Length: 414
v=0
o=- 1528295734386 1 IN IP4 192.168.43.106
s=Mobicents Media Server
c=IN IP4 192.168.43.106
t=0 0
m=audio 65500 RTP/AVP 8 0 3 97 102 101
c=IN IP4 192.168.43.106
a=sendrecv
a=rtcp:65501 IN IP4 172.17.0.2
a=ptime:20
a=rtpmap:102 ilbc/8000
a=rtpmap:0 pcmu/8000
a=rtpmap:101 telephone-event/8000
a=rtpmap:3 gsm/8000
a=rtpmap:97 l16/8000
a=rtpmap:8 pcma/8000
a=ssrc:3911600468 cname:hiDDdCIH/bogqXzk
```
Budući da je zahtjev za uspostavom sesije prihvaćen od strane (sip:+1238@192.168.43.106), pozivatelj (*<sip:alice@192.168.43.106>*) šalje ACK nakon kojega se uspostavlja se RTP sesija.

```
ACK sip:192.168.43.106:5080 SIP/2.0
Via: SIP/2.0/UDP 192.168.43.106:5060;rport;branch=z9hG4bK.7to7-XcND
From: <sip:alice@192.168.43.106>;tag=IqkXendhp
To: "43" <sip:+1238@192.168.43.106>;tag=28720274_15910c24_57a5b08a_a3baa38d
CSeq: 21 ACK
Call-ID: SdwYZZMCW8
Max-Forwards: 70
Proxy-Authorization: Digest realm="192.168.43.106",
nonce="36313731303665362d313165612d346", username="alice", 
uri="sip:+1238@192.168.43.106:5060",
response="965dd6a245c1cc6d38caf563ddeb5118"
User-Agent: Linphone/3.9.1 (belle-sip/1.4.2)
```
RTP sesija završava nakon što jedna od strana pošalje BYE zahtjev. Odgovor na BYE zahtjev je 200 OK koji označava kraj poziva.

```
BYE sip:alice@192.168.43.106;transport=udp SIP/2.0
CSeq: 1 BYE
From: "43" <sip:+1238@192.168.43.106>;tag=28720274_15910c24_57a5b08a_a3baa38d
To: <sip:alice@192.168.43.106>;tag=IqkXendhp
Call-ID: SdwYZZMCW8
Max-Forwards: 70
User-Agent: Restcomm 7.6.0.879
Via: SIP/2.0/UDP
192.168.43.106:5080;branch=z9hG4bKa3baa38d_57a5b08a_b07ef32a-9032-421a-b29c-
353cf496f1f1
Content-Length: 0
SIP/2.0 200 Ok
Via: SIP/2.0/UDP
192.168.43.106:5080;branch=z9hG4bKa3baa38d_57a5b08a_b07ef32a-9032-421a
-b29c-353cf496f1f1
From: "43" <sip:+1238@192.168.43.106>;tag=28720274_15910c24_57a5b08a_a3baa38d
```
*To: <sip:alice@192.168.43.106>;tag=IqkXendhp Call-ID: SdwYZZMCW8 CSeq: 1 BYE User-Agent: Linphone/3.9.1 (belle-sip/1.4.2) Supported: replaces, outbound*

Kroz navedeni primjer prikazana je realizacija Restcomm-korisnik sustava iz aspekta SIP protokola. Poruke prikazane na sekvencijskom dijagramu isključivo su vezane uz SIP i medijsku sesiju u stvarnom vremenu (RTP), dok protokoli vezani uz pružanje i dohvaćanje informacija poput TCP-a i HTTP-a nisu analizirani.

Unutar Wiresharka dobivena je lista protokola iz koje se može vidjeti tijek komunikacije između dva sustava koja međusobno komuniciraju putem interneta. Jedan dio komunikacije vezan uz obradu upita se odvija između lokalnog računala i web servera dok se Restcomm-korisnika komunikacija odvija preko Docker sustava na kojemu je i praćen promet. Izmijenjene poruke pokazuju da je uspostavljenja komunikacija u stvarnom vremenu koja započinje INVITE porukom, nakon koje slijedi autentifikacija, uspostava poziva i odvijanje medijske sesije koja završava BYE porukom. Medijska sesija se odvija preko RTP protokola, a iz datagrama se mogu vidjeti interakcije korisnika. Iz analize se može zaključiti da je Restcomm-korisnik komunikacija uspješno provedena.

## <span id="page-36-0"></span>**1 0 Z A K L J U Č A K**

Ovaj diplomski rad bazira se na razvoju SIP servisa na Restcomm platformi u svrhu predodžbe tijeka mobilne komunikacije putem interneta. Cijeli proces je zamišljen kao grupa podsustava ujedinjenih radi kreiranja SIP Restcomm-korisnik sustava koji ima mogućnost uspostave, provedbe i prekidanja poziva. Restcomm sustav je vlastito kreirani sustav na Restcomm platformi, a sa sastoji se od proizvoljno odabranih modula povezanih s dodatnim servisima za obradu podataka. Jednom kreiran Restcomm-korisnik sustav može se nazvati s SIP korisničkog računa, a provedba SIP protokola može se vidjeti primjenom nekog od programskih sustava za praćenje Internet prometa. U ovome projektu korišten je Wireshark koji je detaljno prikazao koji su se protokoli izmjenjivali tijekom komunikacije, a neki od njih su TCP, HTTP, RTP i SIP. Budući da je cilj projekta razvoj SIP servisa, unutar Wiresharka je filtriran samo SIP promet kako bi se vidjele poruke koje se izmjenjuju od uspostave do prekida poziva. Iz izmijenjenih poruka može se vidjeti da je Restcomm-korisnik sustav uspješno realiziran.

Smatram da je općenito Restcomm platforma veoma dobro osmišljena i realizirana, te da bi njezina primjena u budućnosti mogla poboljšati i pojednostaviti dosadašnji način komunikacije budući da nudi opcije od kreiranja servisa za usmjeravanje poziva do složenijih servisa koji su u mogućnosti obraditi poziv i kreirati vlastiti odgovor.

## <span id="page-37-0"></span> **L I T E R A T U R A**

[1] Restcomm, dostupno na [https://www.restcomm.com/,](https://www.restcomm.com/) zadnji pristup: srpanj 2018g.

[2] Slojevi SS7 sustava, dostupno na: [http://2.bp.blogspot.com/](http://2.bp.blogspot.com/-cDOOXPx7BQk/Tq78NCIi2CI/AAAAAAAAAYk/QQ6xWv7HdCI/s1600/IMS.JPG) [cDOOXPx7BQk/Tq78NCIi2CI/AAAAAAAAAYk/QQ6xWv7HdCI/s1600/IMS.JPG](http://2.bp.blogspot.com/-cDOOXPx7BQk/Tq78NCIi2CI/AAAAAAAAAYk/QQ6xWv7HdCI/s1600/IMS.JPG) ,zadnji pristup: svibanj 2018g.,

[3] A.B. Johnston, [SIP: Understanding](sip:Understending) the Session Initiation Protocol, ARTECH HOUSE 2009, Boston, Third Edition

[4] Wireshark, dostupno na, [https://www.wireshark.org/,](https://www.wireshark.org/) zadnji pristup: srpanj 2018

[5] Analiza alata Wireshark, NCERT-PUBDOC-2010-09-312, Revizija 1.04, , dostupno na <https://www.cis.hr/www.edicija/LinkedDocuments/NCERT-PUBDOC-2010-09-312.pdf> , zadnji pristup: svibanj 2018g.

[6] Docker programski sustav, dostupno na: [https://www.docker.com/,](https://www.docker.com/) zadnji pristup: svibanj 2018

[7] Restcomm Docs, dostupno na: [https://www.restcomm.com/docs/,](https://www.restcomm.com/docs/) zadnji pristup: svibanj 2018

[8] Linphone, dostupno na: [http://www.linphone.org/,](http://www.linphone.org/) zadnji pristup:srpanj 2018.

[9] Linphone open source VOIP project, poglavlje: Overview-Description, dostupno na: [http://www.linphone.org/technical-corner/linphone/overview,](http://www.linphone.org/technical-corner/linphone/overview) zadnji pristup: svibanj 2018g.

[10] Watson računalo, dostupno na: https://www.ibm.com/watson/, zadnji pristup: svibanj 2018g.

[11] The Movie Database API, dostupno na: [https://developers.themoviedb.org/3/movies/get-now](https://developers.themoviedb.org/3/movies/get-now-playing)[playing,](https://developers.themoviedb.org/3/movies/get-now-playing) zadnji pristup: srpanj 2018g.

[12] OMDb API The Open Movie Database, dostupno na: [http://www.OMDbapi.com/,](http://www.omdbapi.com/) zadnji pristup: srpanj 2018g.

[13] OMDb API primjer, [http://www.OMDbapi.com/?apikey=2c7bae37&t=coco,](http://www.omdbapi.com/?apikey=2c7bae37&t=coco) zadnji pristup: srpanj 2018g.

## <span id="page-38-0"></span> **S A Ž E T A K**

U ovom diplomskom radu opisana je uspostava SIP servisa na Restcomm komunikacijskoj platformi. Osnovna svrha je prikazati i objasniti uspostavu i tijek komunikacije između Restcomm platforme i korisnika. Restcomm platforma dizajnirana je za omogućavanje multimedijske komunikacije preko Interneta, budući da ona postaje učestalija i zastupljenija od tradicionalne mobilne komunikacije bazirane na razmjeni poruka ili poziva. Ona svojim korisnicima pruža kreiranje vlastitog servisa, koristeći već definirane komponente. Jednom kreiranom Restcomm servisu se može pristupiti s bilo kojeg uređaja kojemu se komunikacija bazira na SIP signalizirajućem protokolu. SIP protokol je kreiran na temelju HTTP-a i SMTP-a i pripada sesijskom sloju OSI modela. Jedna od glavnih svrha ovog protokola je uspostava i praćenje slijeda komunikacije između korisnika. To je tekstualni protokol koji u svojim porukama, koje se izmjenjuju unutar UDP ili TCP datagrama, sadrži zaglavlja koja točno definiraju tijek komunikacije. U ovome radu Internet komunikacija između korisnika i Restcomm platforme je uspostavljena s Linphone-om. Linphone je programski telefon otvorenog koda kojemu se rad također bazira na SIP protokolu.

Restcomm-korisnik komunikacija je dizajnirana kao proces pitanja i odgovora. Kada korisnik nazove Restcomm servis on mu odgovara na osnovu modula koji su u njemu kreirani. Odgovor može biti jednostavan ili strukturiran. U ovom projektu je kreiran Restcomm servis koji se sastoji od dva modula. Prvi modul služi za zaprimanje pitanja preko record varijable, a drugi od varijable vanjskog servisa koja služi za uspostavu HTTP konekcije s vanjskim serverom. Kao vanjski server korišten je XAMPP na kojemu se nalaze PHP skripte za obradu podataka koje su dodatno povezane s API-jima poput IBM WATSON-a TMDB-a i OMDb-a. Nakon što skripte obrade korisnikov upit, odgovor se vraća nazad Restcomm servisu. Ondje se odgovor procesira, pretvorbom iz tekstualnog oblika u govor, te se interpretira korisniku čime poziv završava. Tijek poziva i protokoli koji se prilikom njega izmjenjuju praćeni su Wireshark programom.

Restcomm platforma je ostvarena na Docker virtualnom sustavu, a operacijski sustav koji se koristi je Linux Ubuntu 16.04. Docker i Linphone su dostupni i za Windows sustave.

Ključne riječi: SIP, Docker, Restcomm, Linphone, Watson, TMDB, OMDb

Summary:

This paper describes establishment of SIP service on the Restcomm communication platform. Main purpose is to show and explain establishment and communication flow between Restcomm platform and calling user. Restcomm platform is designed to enable its users multimedia communication over Internet, because todays user-to-user communication is more than just simply texting and calling. Restcomm platform also enables creating of own service easily by using drag and drop abilities. Once created Restcomm service, can be called from any device whose communication is based on SIP signalizing protocol. SIP protocol is created after HTTP and SMTP protocols, belongs to OSI session layer and relies on TCP and UDP protocols of the transport layer. One of the main purposes of SIP protocol is to establish and keep track of communication flow between calling users. It is text-based protocol and in its messages, which are exchanged within the UDP or TCP datagrams, are headers that represents the stream of communication. In this paper communication between user and Restcomm platform is established with Linphone. Linphone is open source software phone also based on SIP protocol.

Restcomm-user communication is designed as question-answer process. When user calls Restcomm service, it responds based on the created modules. Response can be simple or structured. In this project is created Restcomm service which contains two modules. First module contains record variable for collecting data, and second contains external service variable which is used for establishment of HTTP connection with external server. As an external server is used XAMPP, which contains PHP data processing scripts that are additionally associated with APIs such as IBM WATSON, TMDB and OMDb. After the scripts handles the user's query, the response is returned back to the Restcomm service. There, the response is further processed by converting from text to speech after which is interpreted to the user. Question response makes the end of call. The call flow and protocols that are being exchanged are followed by the Wireshark program.

Restcomm platform is built on the Docker virtual system, as the operating system is used Linux Ubuntu 16.04 LTS. Docker and Linphone are also available on Windows operating systems.

Key words: SIP, Docker, Restcomm, Linphone, Watson, TMDB, OMDb.

## <span id="page-40-0"></span> **Ž I V O T O P I S**

Anita Penzer, rođena je 26.08.1993g. u Zagrebu. Pohađala je Srednju školu Marka Marulića u Slatini gdje je stekla zvanje elektrotehničar, te se dodatno usavršila kroz praksu odrađenu u trgovini i servisu računalne opreme. Nakon srednje škole upisala je Elektrotehnički fakultet u Osijeku te se opredijelila za smjer Komunikacije i informatika modul Mrežne tehnologije. Prilagodljiva je novim okolnostima, te se dobro snalazi u timskom radu. Vrlo dobro govori engleski jezik, te poznaje osnove njemačkog. Kroz obrazovanje je stekla znanje u Matlabu, C++, Autocad-u, C#-u, Python-u, HTML-u, CSS-u, JavaScripti, PHP-u, Laravelu, Android Studiu i MySQL bazama podataka.

## <span id="page-41-0"></span> **P R I L O G**

*Pitanje: Koji film ima najvišu ocjenu? (Which movie has the highest rating?)*

*Odgovor:*

*[Tue May 15 14:49:42 UTC 2018][app APe9d5907e55194ed2adf91c277c888a76] "Running target: start"*

*[Tue May 15 14:49:42 UTC 2018][app APe9d5907e55194ed2adf91c277c888a76][RCML] <Response>*

 *<Say>Welcome, what are you interested in?</Say>*

 *<Record action="controller?target=start.step2.actionhandler" method="GET" finishOnKey="\*" playBeep="true"/>*

*</Response>*

*[Tue May 15 14:49:50 UTC 2018][app APe9d5907e55194ed2adf91c277c888a76] "Running target: start.step2.actionhandler"*

*[Tue May 15 14:49:50 UTC 2018][app APe9d5907e55194ed2adf91c277c888a76] "Running target: module6"*

*[Tue May 15 14:49:50 UTC 2018][app APe9d5907e55194ed2adf91c277c888a76][ES][REQUEST] "Requesting from url:* 

*http://192.168.43.106/Compare.php?file\u003dhttp%3A%2F%2F192.168.43.106%3A8080%2Frest comm%2Frecordings%2FREaee1d396adbb45bd9bf84ccd6fa49556.wav"*

*[Tue May 15 14:49:55 UTC 2018][app* 

*APe9d5907e55194ed2adf91c277c888a76][ES][RESPONSE] "\u0027Movie with the highest rating is A Quiet Place, with rating 8.1\u0027"*

*[Tue May 15 14:49:55 UTC 2018][app APe9d5907e55194ed2adf91c277c888a76][RCML] <Response>*

 *<Say>Movie with the highest rating is A Quiet Place, with rating 8.1</Say>*

Pitanje: Koji akcijski film ima najvišu ocjenu? (*Which action movie has the highest rating?*)

Odgovor:

[Tue May 15 15:34:46 UTC 2018][app APe9d5907e55194ed2adf91c277c888a76] "Running target: start"

[Tue May 15 15:34:46 UTC 2018][app APe9d5907e55194ed2adf91c277c888a76][RCML] <Response>

 $\langle$ Say>Welcome, what are you interested in? $\langle$ Say>

 <Record action="controller?target=start.step2.actionhandler" method="GET" finishOnKey="\*" playBeep="true"/>

</Response>

[Tue May 15 15:34:54 UTC 2018][app APe9d5907e55194ed2adf91c277c888a76] "Running target: start.step2.actionhandler"

[Tue May 15 15:34:54 UTC 2018][app APe9d5907e55194ed2adf91c277c888a76] "Running target: module6"

[Tue May 15 15:34:54 UTC 2018][app APe9d5907e55194ed2adf91c277c888a76][ES][REQUEST] "Requesting from url:

http://192.168.43.106/Compare.php?file\u003dhttp%3A%2F%2F192.168.43.106%3A8080%2Frestc omm%2Frecordings%2FRE4c4449f0753142789f5b4866f5e7ea53.wav"

[Tue May 15 15:34:58 UTC 2018][app

APe9d5907e55194ed2adf91c277c888a76][ES][RESPONSE] "\u0027Action movie with highest rating is Ready Player One, with rating 7.8\u0027"

[Tue May 15 15:34:58 UTC 2018][app APe9d5907e55194ed2adf91c277c888a76][RCML]

<Response>

 $\langle$ Say>Action movie with highest rating is Ready Player One, with rating 7.8 $\langle$ Say>

Pitanje: Koji film ima najnižu ocjenu? (*Which movie has the lowest rating?*)

Odgovor:

[Tue May 15 15:36:05 UTC 2018][app APe9d5907e55194ed2adf91c277c888a76] "Running target: start"

[Tue May 15 15:36:05 UTC 2018][app APe9d5907e55194ed2adf91c277c888a76][RCML] <Response>

 $\langle$ Say>Welcome, what are you interested in? $\langle$ Say>

 <Record action="controller?target=start.step2.actionhandler" method="GET" finishOnKey="\*" playBeep="true"/>

</Response>

[Tue May 15 15:36:13 UTC 2018][app APe9d5907e55194ed2adf91c277c888a76] "Running target: start.step2.actionhandler"

[Tue May 15 15:36:13 UTC 2018][app APe9d5907e55194ed2adf91c277c888a76] "Running target: module6"

[Tue May 15 15:36:13 UTC 2018][app APe9d5907e55194ed2adf91c277c888a76][ES][REQUEST] "Requesting from url:

http://192.168.43.106/Compare.php?file\u003dhttp%3A%2F%2F192.168.43.106%3A8080%2Frestc omm%2Frecordings%2FRE549554201a3545a986961e209cdd3f01.wav"

[Tue May 15 15:36:17 UTC 2018][app

APe9d5907e55194ed2adf91c277c888a76][ES][RESPONSE] "\u0027Movie with the lowest rating is: Truth Or Dare, with rating 4.4\u0027"

[Tue May 15 15:36:17 UTC 2018][app APe9d5907e55194ed2adf91c277c888a76][RCML]

<Response>

 $\langle$ Say>Movie with the lowest rating is: Truth Or Dare, with rating 4.4 $\langle$ Say>

Pitanje: Koji akcijski film ima najnižu ocjenu? (*Which action movie has the lowest rating?*)

Odgovor:

[Tue May 15 15:37:54 UTC 2018][app APe9d5907e55194ed2adf91c277c888a76] "Running target: start"

[Tue May 15 15:37:54 UTC 2018][app APe9d5907e55194ed2adf91c277c888a76][RCML] <Response>

 $\langle$ Say>Welcome, what are you interested in? $\langle$ Say>

 <Record action="controller?target=start.step2.actionhandler" method="GET" finishOnKey="\*" playBeep="true"/>

</Response>

[Tue May 15 15:38:01 UTC 2018][app APe9d5907e55194ed2adf91c277c888a76] "Running target: start.step2.actionhandler"

[Tue May 15 15:38:01 UTC 2018][app APe9d5907e55194ed2adf91c277c888a76] "Running target: module6"

[Tue May 15 15:38:01 UTC 2018][app APe9d5907e55194ed2adf91c277c888a76][ES][REQUEST] "Requesting from url:

http://192.168.43.106/Compare.php?file\u003dhttp%3A%2F%2F192.168.43.106%3A8080%2Frestc omm%2Frecordings%2FRE11bc5f7c791b486787ab6f33c93468fd.wav"

[Tue May 15 15:38:04 UTC 2018][app

APe9d5907e55194ed2adf91c277c888a76][ES][RESPONSE] "\u0027Action movie with the lowest rating is Pacific Rim Uprising, with rating 5.9\u0027"

[Tue May 15 15:38:04 UTC 2018][app APe9d5907e55194ed2adf91c277c888a76][RCML] <Response>

 $\langle$ Say>Action movie with the lowest rating is Pacific Rim Uprising, with rating 5.9 $\langle$ Say>

</Respone

Pitanje: Koji akcijski filmovi su dostupni za gledanje?(*Which action movies are available for watching?*)

Odgovor:

[Tue May 15 15:38:49 UTC 2018][app APe9d5907e55194ed2adf91c277c888a76] "Running target: start"

[Tue May 15 15:38:49 UTC 2018][app APe9d5907e55194ed2adf91c277c888a76][RCML] <Response>

<Say>Welcome, what are you interested in?</Say>

 <Record action="controller?target=start.step2.actionhandler" method="GET" finishOnKey="\*" playBeep="true"/>

</Response>

[Tue May 15 15:38:55 UTC 2018][app APe9d5907e55194ed2adf91c277c888a76] "Running target: start.step2.actionhandler"

[Tue May 15 15:38:55 UTC 2018][app APe9d5907e55194ed2adf91c277c888a76] "Running target: module6"

[Tue May 15 15:38:55 UTC 2018][app APe9d5907e55194ed2adf91c277c888a76][ES][REQUEST] "Requesting from url:

http://192.168.43.106/Compare.php?file\u003dhttp%3A%2F%2F192.168.43.106%3A8080%2Frestc omm%2Frecordings%2FRE894970874af947d9aaad49e4813a4224.wav"

[Tue May 15 15:38:59 UTC 2018][app

APe9d5907e55194ed2adf91c277c888a76][ES][RESPONSE] "\u0027Movies with genre Action are: Rampage, Ready Player One, Deadpool 2, Jumanji Welcome To The Jungle, 12 Strong, Den Of Thieves, Pacific Rim Uprising, Iceman 2, \u0027"

[Tue May 15 15:38:59 UTC 2018][app APe9d5907e55194ed2adf91c277c888a76][RCML] <Response>

 <Say>Movies with genre Action are: Rampage, Ready Player One, Deadpool 2, Jumanji Welcome To The Jungle, 12 Strong, Den Of Thieves, Pacific Rim Uprising, Iceman 2,  $\langle$ Say>

Pitanje: Što mogu gledati u kinima? (*What can I watch in cinema?)*

Odgovor:

[Tue May 15 15:39:43 UTC 2018][app APe9d5907e55194ed2adf91c277c888a76] "Running target: start"

[Tue May 15 15:39:43 UTC 2018][app APe9d5907e55194ed2adf91c277c888a76][RCML] <Response>

 $\langle$ Say>Welcome, what are you interested in? $\langle$ Say>

 <Record action="controller?target=start.step2.actionhandler" method="GET" finishOnKey="\*" playBeep="true"/>

</Response>

[Tue May 15 15:39:58 UTC 2018][app APe9d5907e55194ed2adf91c277c888a76] "Running target: start.step2.actionhandler"

[Tue May 15 15:39:58 UTC 2018][app APe9d5907e55194ed2adf91c277c888a76] "Running target: module6"

[Tue May 15 15:39:58 UTC 2018][app APe9d5907e55194ed2adf91c277c888a76][ES][REQUEST] "Requesting from url:

http://192.168.43.106/Compare.php?file\u003dhttp%3A%2F%2F192.168.43.106%3A8080%2Frestc omm%2Frecordings%2FREe8870453ae5e4b5ea079699f3db8d050.wav"

[Tue May 15 15:40:02 UTC 2018][app

APe9d5907e55194ed2adf91c277c888a76][ES][RESPONSE] "\u0027You can watch: Rampage, Game Night, Ready Player One, Red Sparrow, A Quiet Place, The Commuter, Anon, The Titan, Jumanji Welcome To The Jungle, 12 Strong, Den Of Thieves, Blockers, Truth Or Dare, The Post, The 1517 To Paris, Hostiles, Annihilation, Pacific Rim Uprising, Overboard,  $\mu$ 0027" [Tue May 15 15:40:02 UTC 2018][app APe9d5907e55194ed2adf91c277c888a76][RCML] <Response>

 <Say>You can watch: Rampage, Game Night, Ready Player One, Red Sparrow, A Quiet Place, The Commuter, Anon, The Titan, Jumanji Welcome To The Jungle, 12 Strong, Den Of Thieves, Blockers, Truth Or Dare, The Post, The 1517 To Paris, Hostiles, Annihilation, Pacific Rim Uprising, Overboard, </Say>

</Response>

Pitanje: Opis filma Ready Player One. (*Description of movie Ready Player One.)*

Odgovor:

[Tue May 15 15:41:03 UTC 2018][app APe9d5907e55194ed2adf91c277c888a76] "Running target: start"

[Tue May 15 15:41:03 UTC 2018][app APe9d5907e55194ed2adf91c277c888a76][RCML] <Response>

<Say>Welcome, what are you interested in?</Say>

 <Record action="controller?target=start.step2.actionhandler" method="GET" finishOnKey="\*" playBeep="true"/>

</Response>

[Tue May 15 15:41:11 UTC 2018][app APe9d5907e55194ed2adf91c277c888a76] "Running target: start.step2.actionhandler"

[Tue May 15 15:41:11 UTC 2018][app APe9d5907e55194ed2adf91c277c888a76] "Running target: module6"

[Tue May 15 15:41:11 UTC 2018][app APe9d5907e55194ed2adf91c277c888a76][ES][REQUEST] "Requesting from url:

http://192.168.43.106/Compare.php?file\u003dhttp%3A%2F%2F192.168.43.106%3A8080%2Frestc omm%2Frecordings%2FRE78fa132d005c4bccbfc55c86ab2a4d7e.wav"

[Tue May 15 15:41:15 UTC 2018][app

APe9d5907e55194ed2adf91c277c888a76][ES][RESPONSE] "\u0027Description of movie Ready Player One is: Genre: Action, Adventure, Sci-Fi, Rating: 7.8, Actors: Tye Sheridan, Olivia Cooke, Ben Mendelsohn, Lena Waithe, Runtime: 140 min, Overview: When the creator of a virtual reality world called the OASIS dies, he releases a video in which he challenges all OASIS users to find his Easter Egg, which will give the finder his fortune.\u0027"

[Tue May 15 15:41:15 UTC 2018][app APe9d5907e55194ed2adf91c277c888a76][RCML] <Response>

 <Say>Description of movie Ready Player One is: Genre: Action, Adventure, Sci-Fi, Rating: 7.8, Actors: Tye Sheridan, Olivia Cooke, Ben Mendelsohn, Lena Waithe, Runtime: 140 min, Overview: When the creator of a virtual reality world called the OASIS dies, he releases a video in which he challenges all OASIS users to find his Easter Egg, which will give the finder his fortune.</Say>

</Response>

[P.8.2]